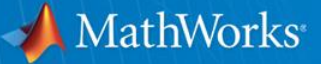

## **MathWorks Technology Session at GE Physical System Modeling with Simulink / Simscape**

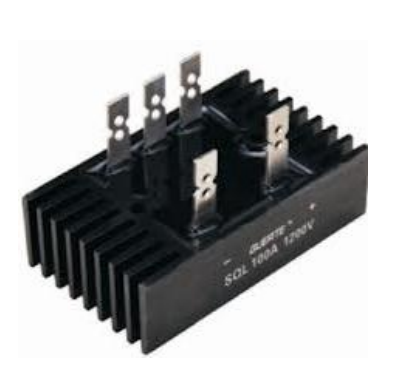

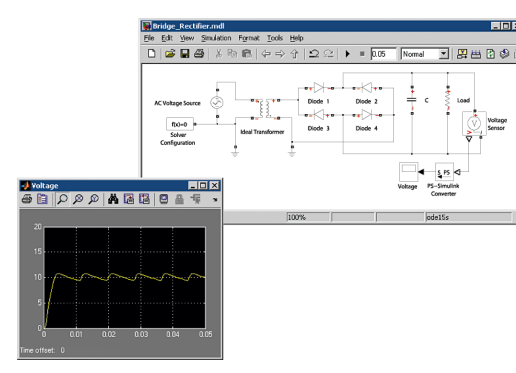

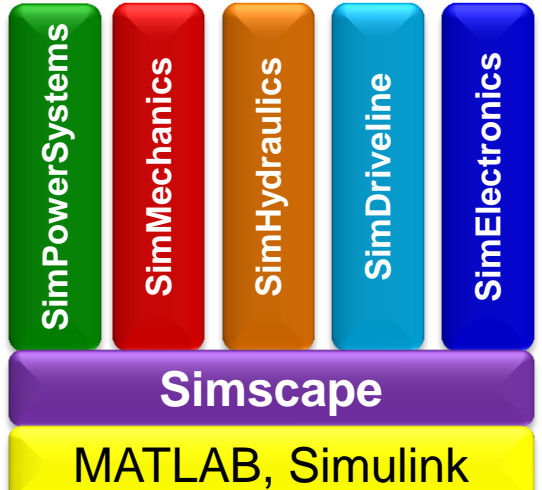

**September 13, 2012**

**Wit Nursilo Application Engineer**

**Tom Priestley Account Manager**

© 2012 The MathWorks, Inc.**1**

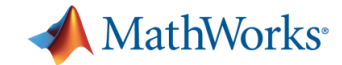

### **Release R2012b Now Available**

#### **Redesigned User Interfaces**

- **MATLAB:** Context-sensitive toolstrip
- **Simulink:** Integrated model editor and debugger

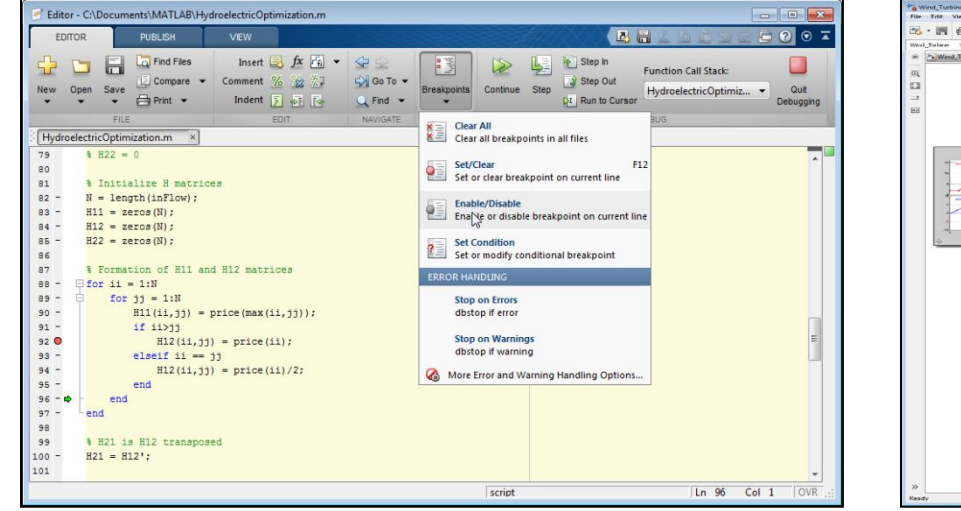

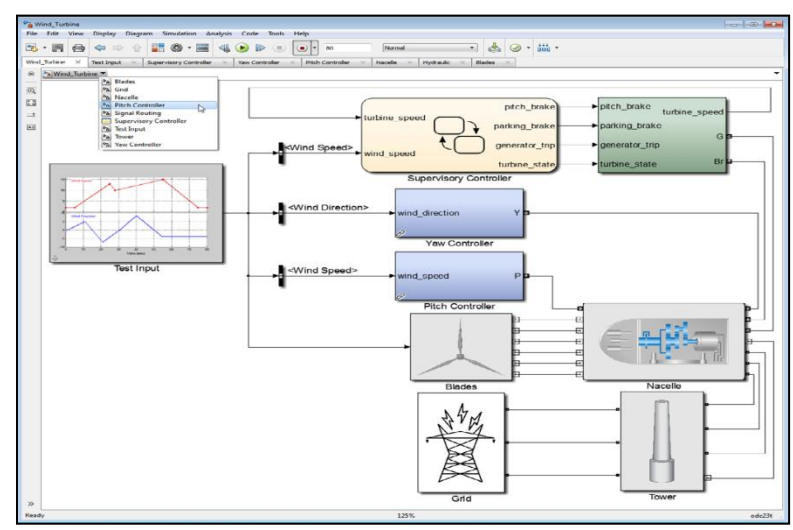

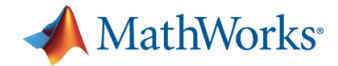

## **Simulink Extensions**

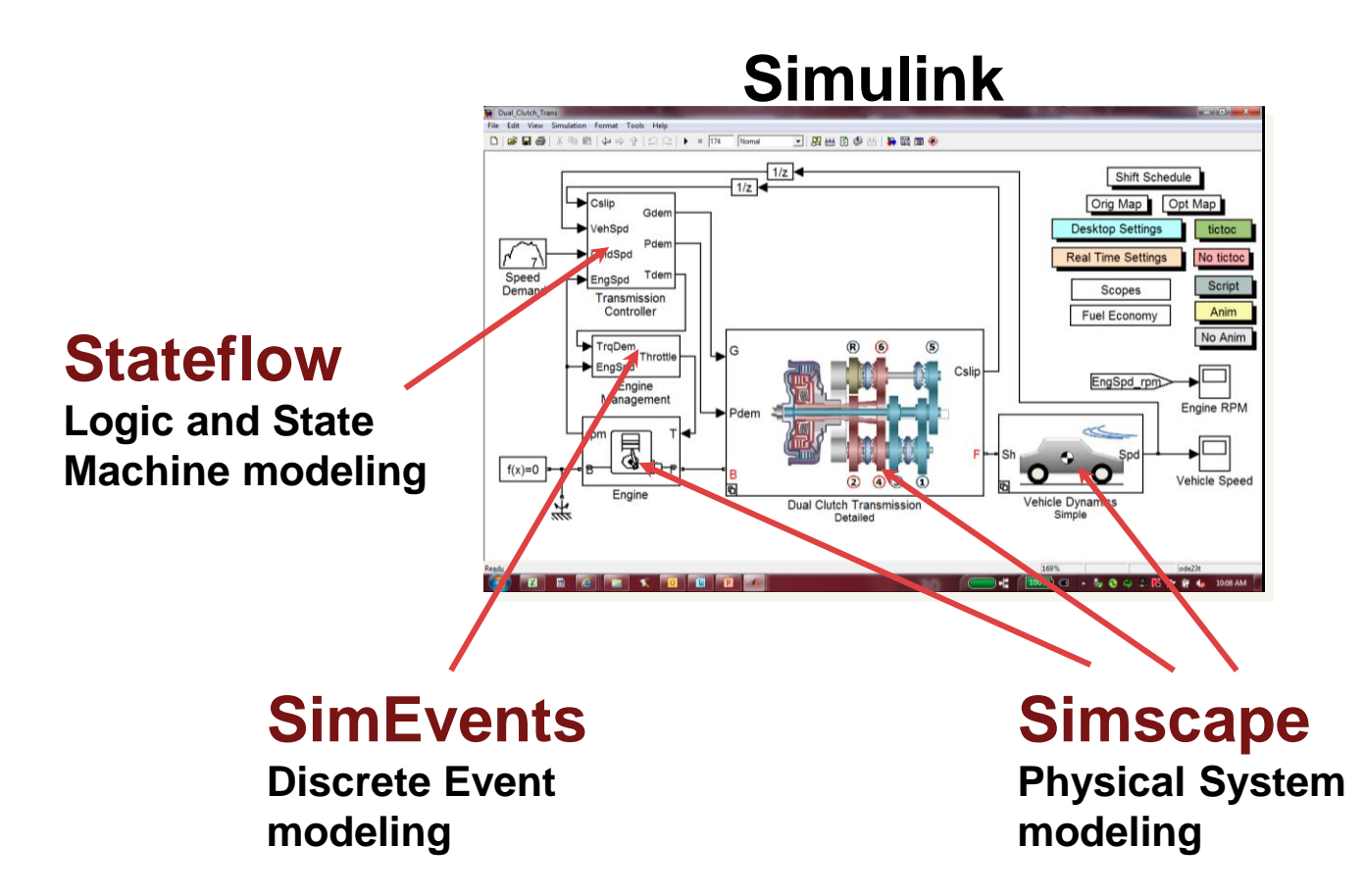

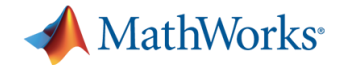

### **Simulink Blocksets**

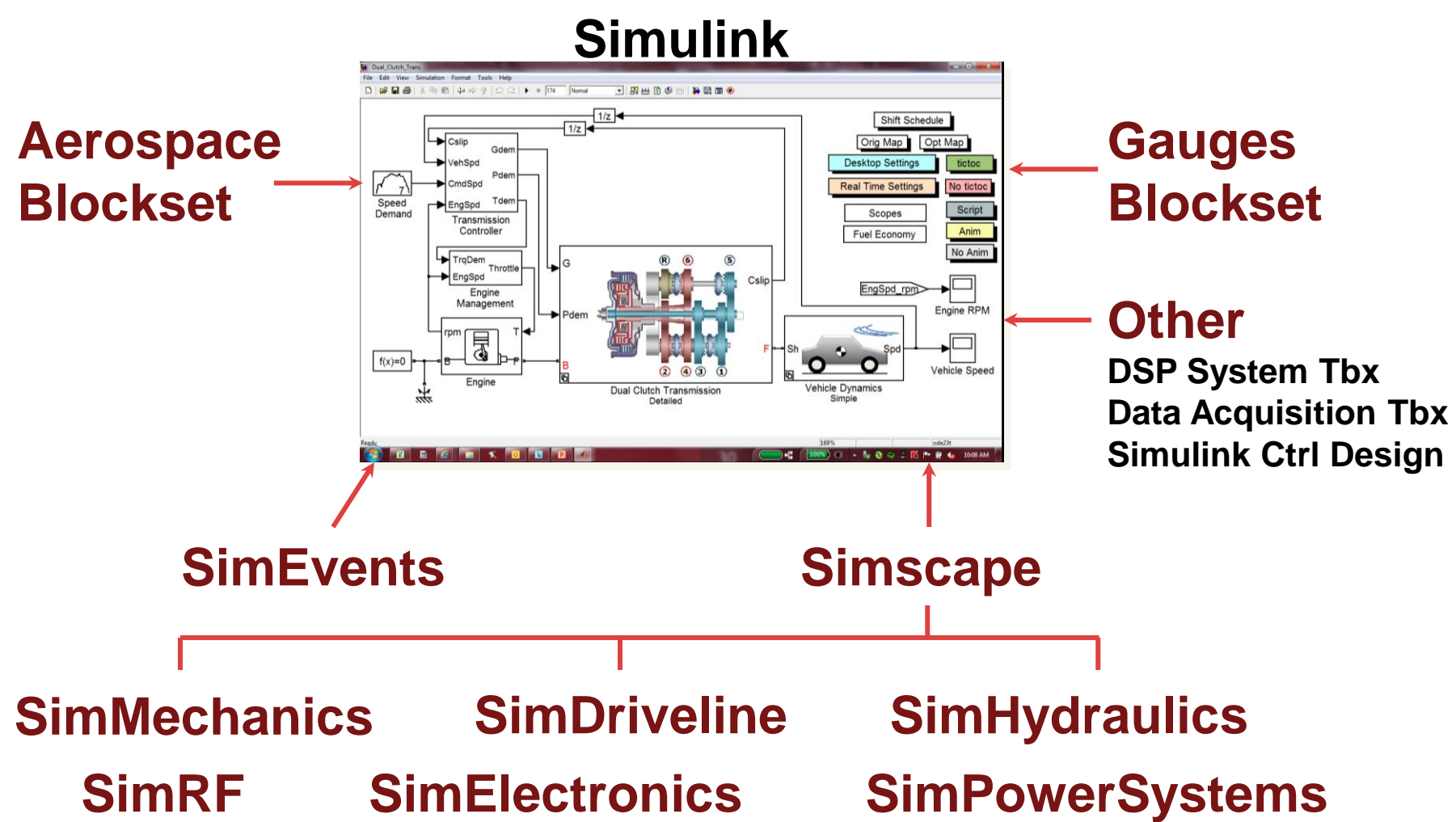

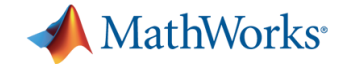

### **How Does Simscape Work?**

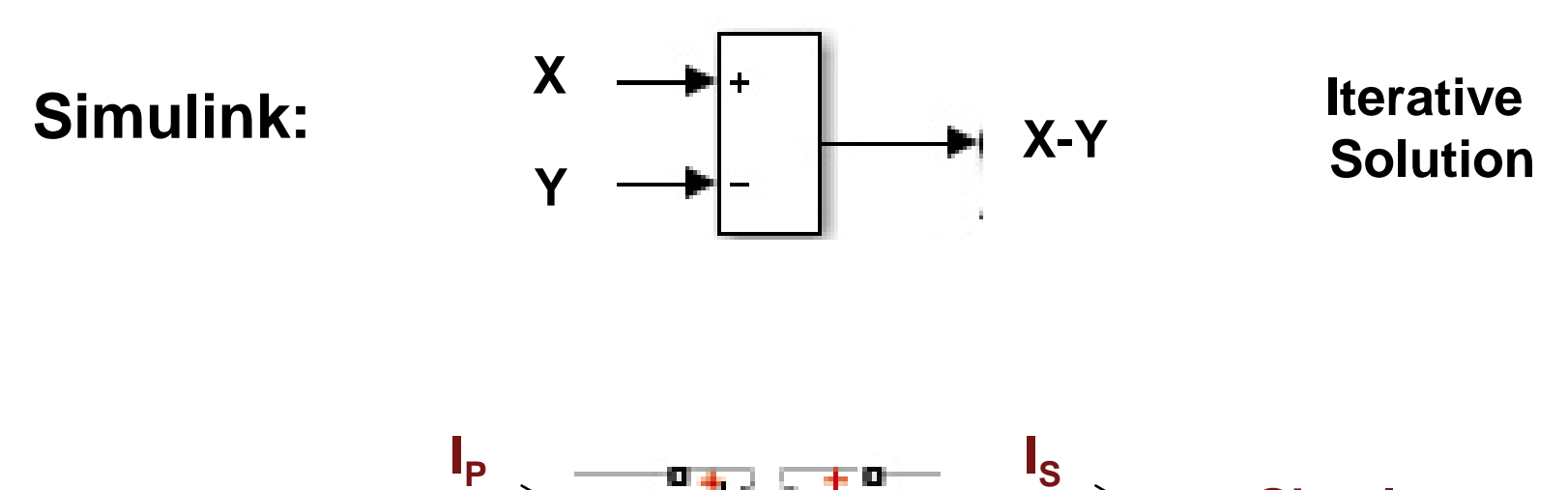

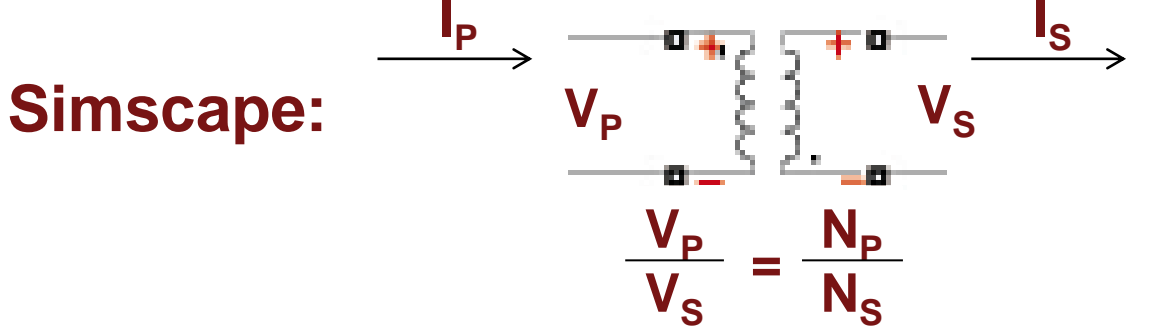

**Simultaneous Solution**

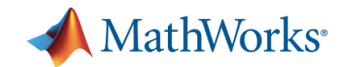

## **Tools for Further Investigation**

#### – **Training**

- Physical Modeling of Multidomain Systems with Simscape (1 day)
- **Physical Modeling of Multidomain Systems** with SimMechanics (1 day)

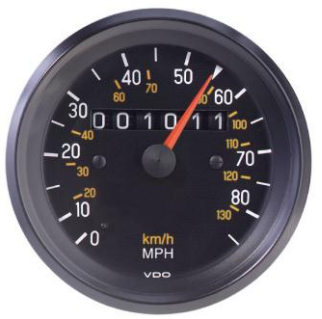

- Q4 public classes in France, Germany, Spain, Japan, US.
- [www.mathworks.com/services/training/index.html](http://www.mathworks.com/services/training/index.html)

#### **Tutorials**

- Physical modeling examples: [http://www.mathworks.com/matlabcentral/fileexchange/17238](http://www.mathworks.com/matlabcentral/fileexchange/17238-physical-modeling-tutorial-exercises) [physical-modeling-tutorial-exercises](http://www.mathworks.com/matlabcentral/fileexchange/17238-physical-modeling-tutorial-exercises)
- More at [www.matlabcentral.com](http://www.matlabcentral.com/)

#### **Books**

[www.mathworks.com/support/books/index.html](http://www.mathworks.com/support/books/index.html) ISBN: 978-1-934404-25-6

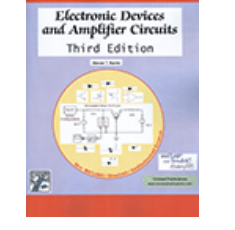

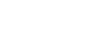

MathWorks<sup>®</sup>

**Plant** 

**Model** 

## **Key Takeaways**

- **Optimize system performance**
	- Develop in a single environment

**Multi-domain Physical System**

 **Eases process of modeling physical systems**

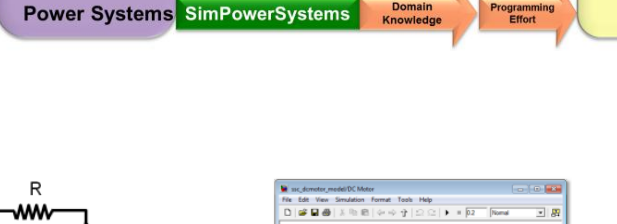

**Simscape** 

**SimMechanics** 

**SimDriveline** 

**SimHydraulics** 

**SimElectronics** 

**Multidomain** 

**Mechanical** 

**Hydraulic** 

**Electronic** 

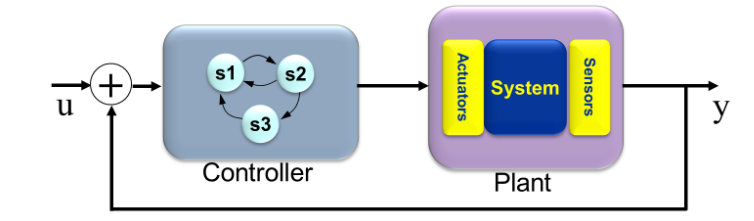

Domain

Knowledge

Domain

Knowledge

Domain

**Knowledd** Domain

**Knowledg** Domain

**Knowledd** 

**Programmin** 

**Programmin** 

Programming<br>Effort

**Programming**<br>Effort

Programming

Effort

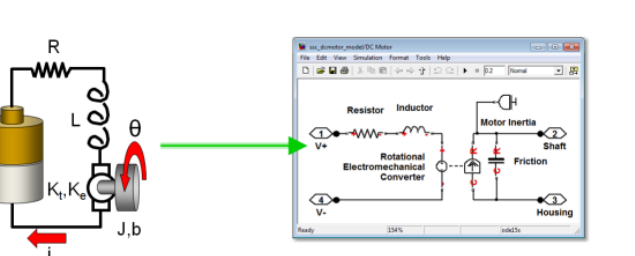

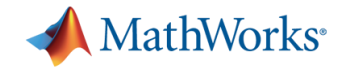

## **Agenda**

- **Motivation**
- **Physical Modeling Platform for Multi-domain System** 
	- Simscape Introduction
	- Simscape Language Introduction
- **Multi-domain Application Example**
- **Physical Modeling Tools**
	- SimMechanics, SimDriveline, SimElectronics, SimHydraulics, SimPowerSystems
- **Q&A**

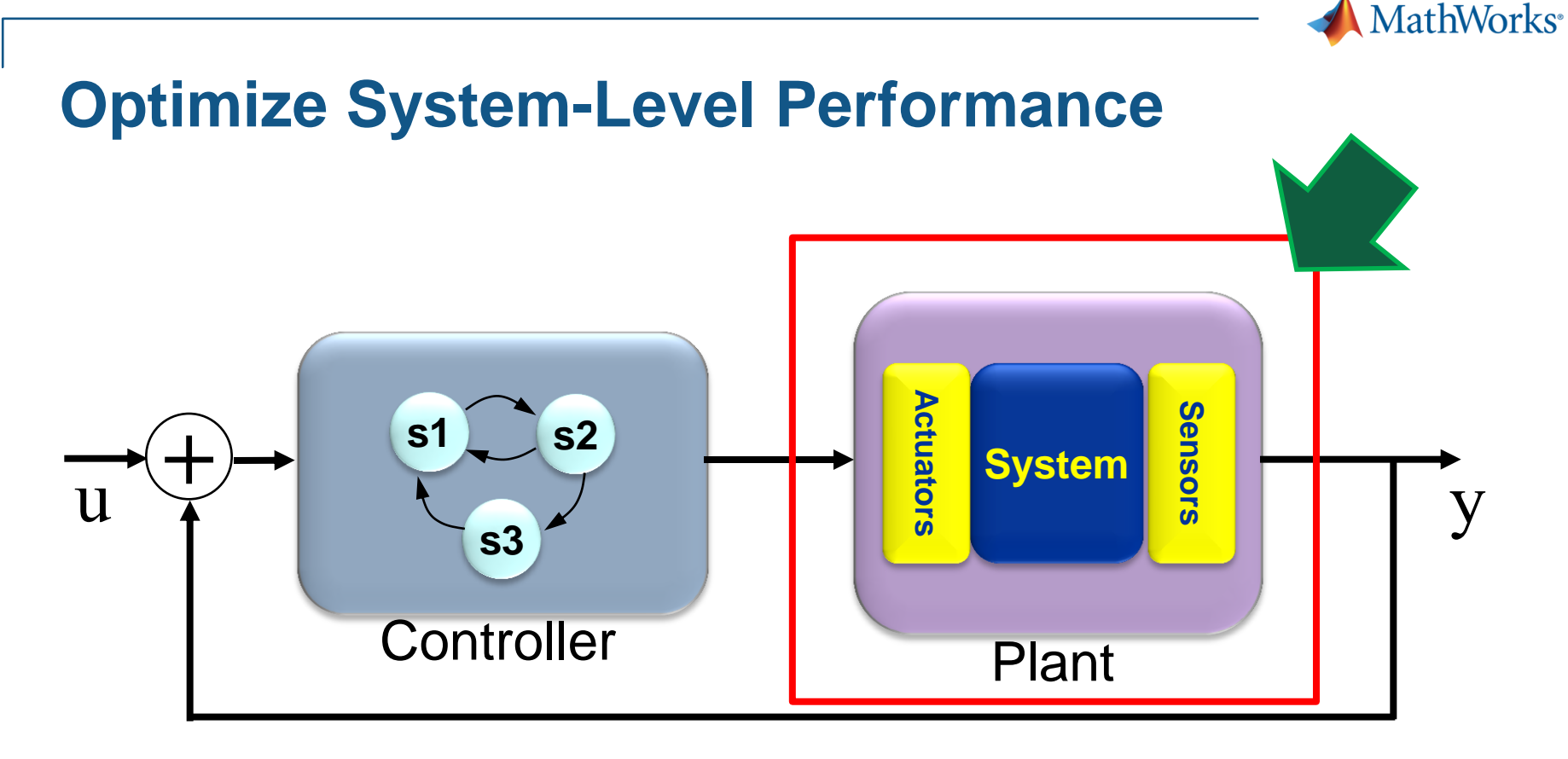

- Simulating plant and controller **in one environment**
- **Optimize system-level performance**.

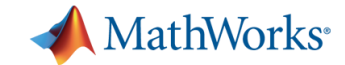

## **Modeling Physical Systems in the Simulink Environment**

### **Modeling Approaches**

#### First Principles Modeling **Data-Driven Modeling**

**Code** (MATLAB)

**Block Diagram** (Simulink)

**Modeling Language** (Simscape language)

#### **Physical Networks**

(Simscape and other Physical Modeling products)

#### **Neural Networks** (Neural Network Toolbox)

**System Identification** (System Identification Toolbox)

#### **Statistical Methods**

(Model Based Calibration Toolbox)

**Symbolic Methods** (Symbolic Math Toolbox)

**Parameter Optimization** (Simulink Design Optimization)

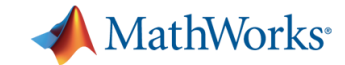

### **Electrical Systems in Equations**

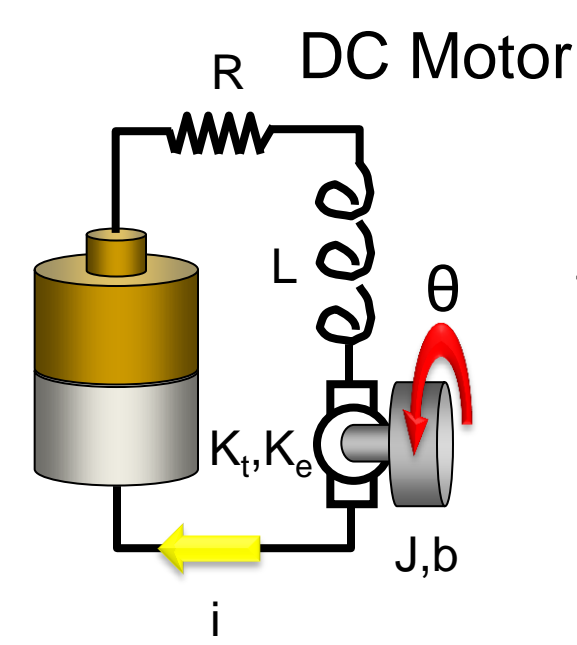

$$
v = K_{e} \omega + i_{m} R_{wind} + L_{wind} \frac{di_{m}}{dt}
$$

$$
T = K_{t} i_{m} - D\omega - J \frac{d\omega}{dt}
$$

#### **Simulink Model**

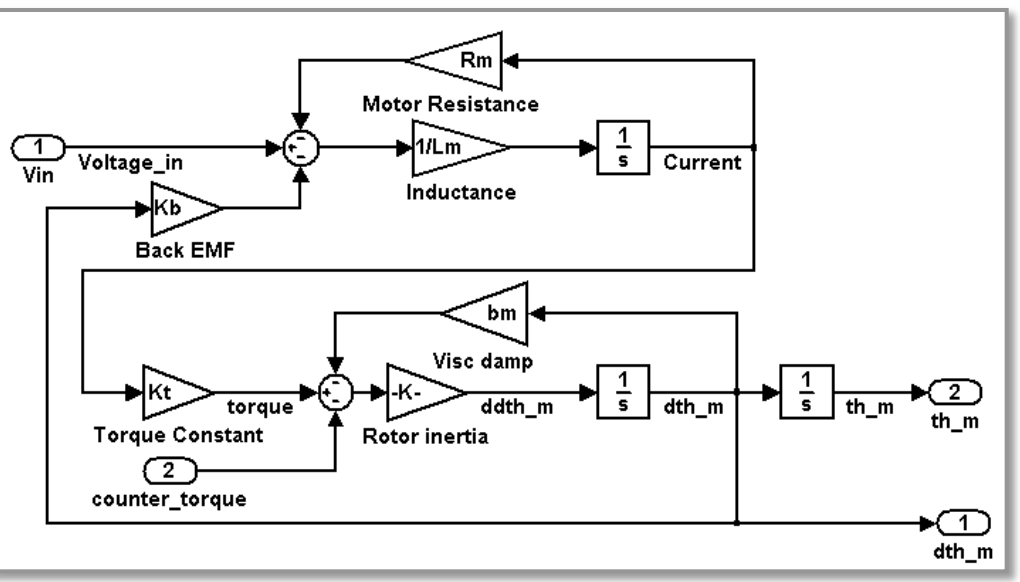

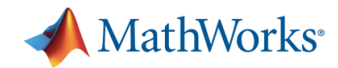

## **Electrical Systems in Simscape**

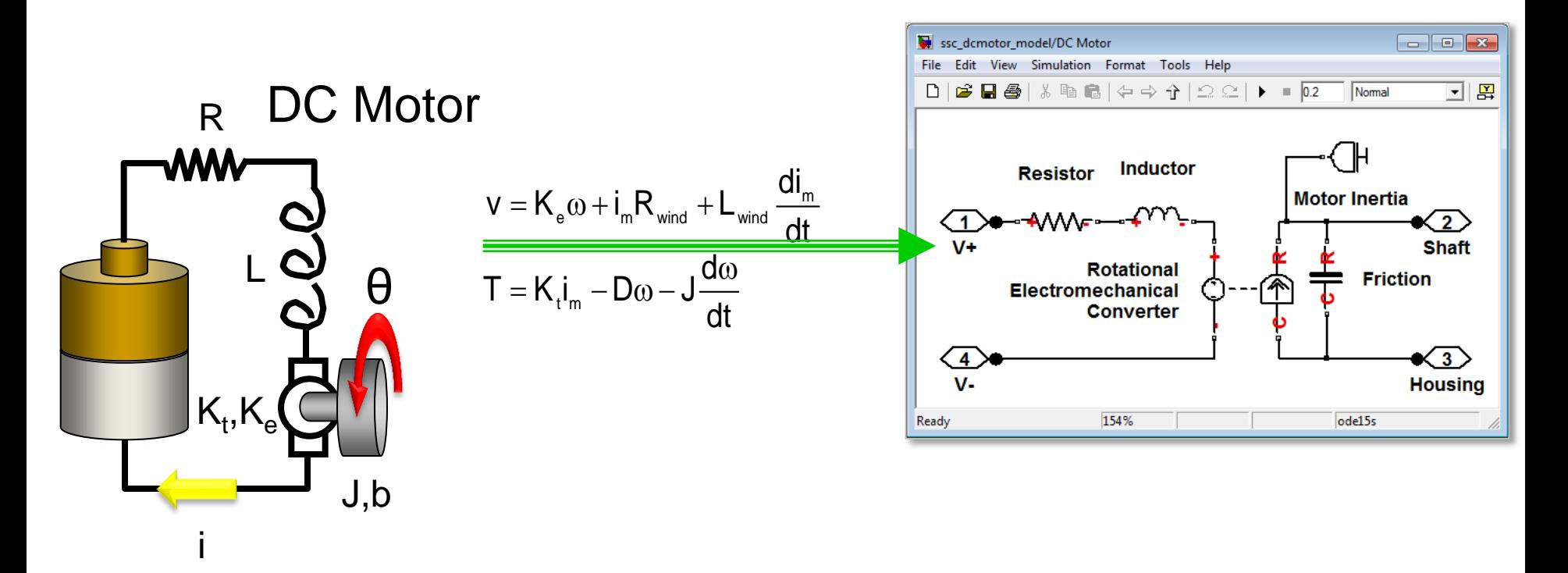

- Simscape model advantages
	- Easier to read than equations
	- Quicker to create
	- More intuitive easier to explain to other engineers

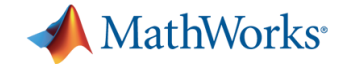

## **How Does Simscape Work?**

## - Network Approach

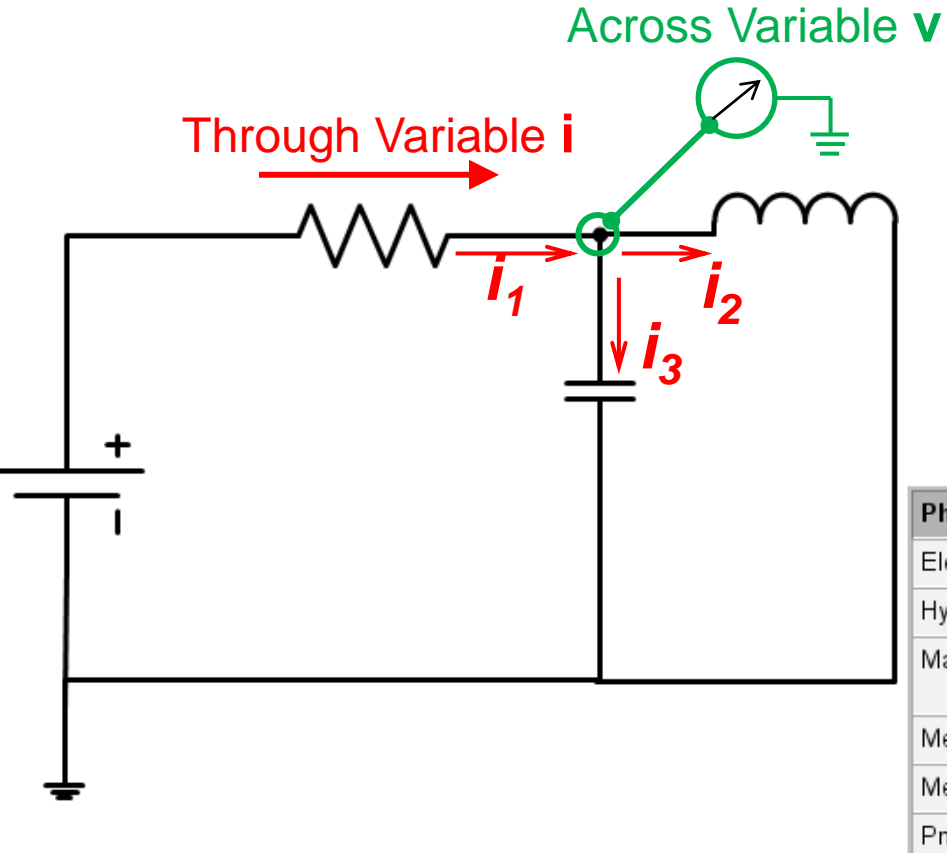

#### Power = Through x Across

Kirchhoff's Law:

$$
i_1 = i_2 + i_3
$$

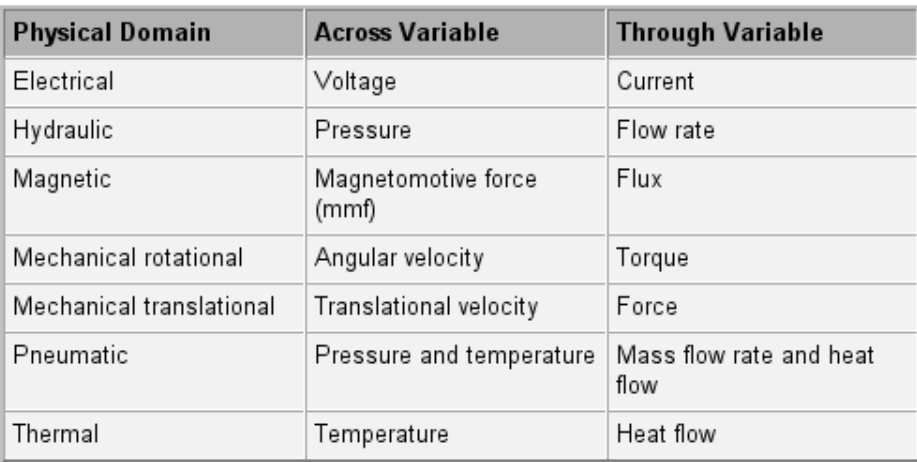

## **Introduction to Simscape**

- **Enables physical modeling (acausal)** of multidomain physical systems
- **Eases process of** modeling physical systems
	- Build models that reflect structure of physical system
	- Leverage MATLAB to create reusable models

40

41

42

43

44 ഫ

end

Simscape model file

 $Ln 4$ 

Col 18 **OVR** 

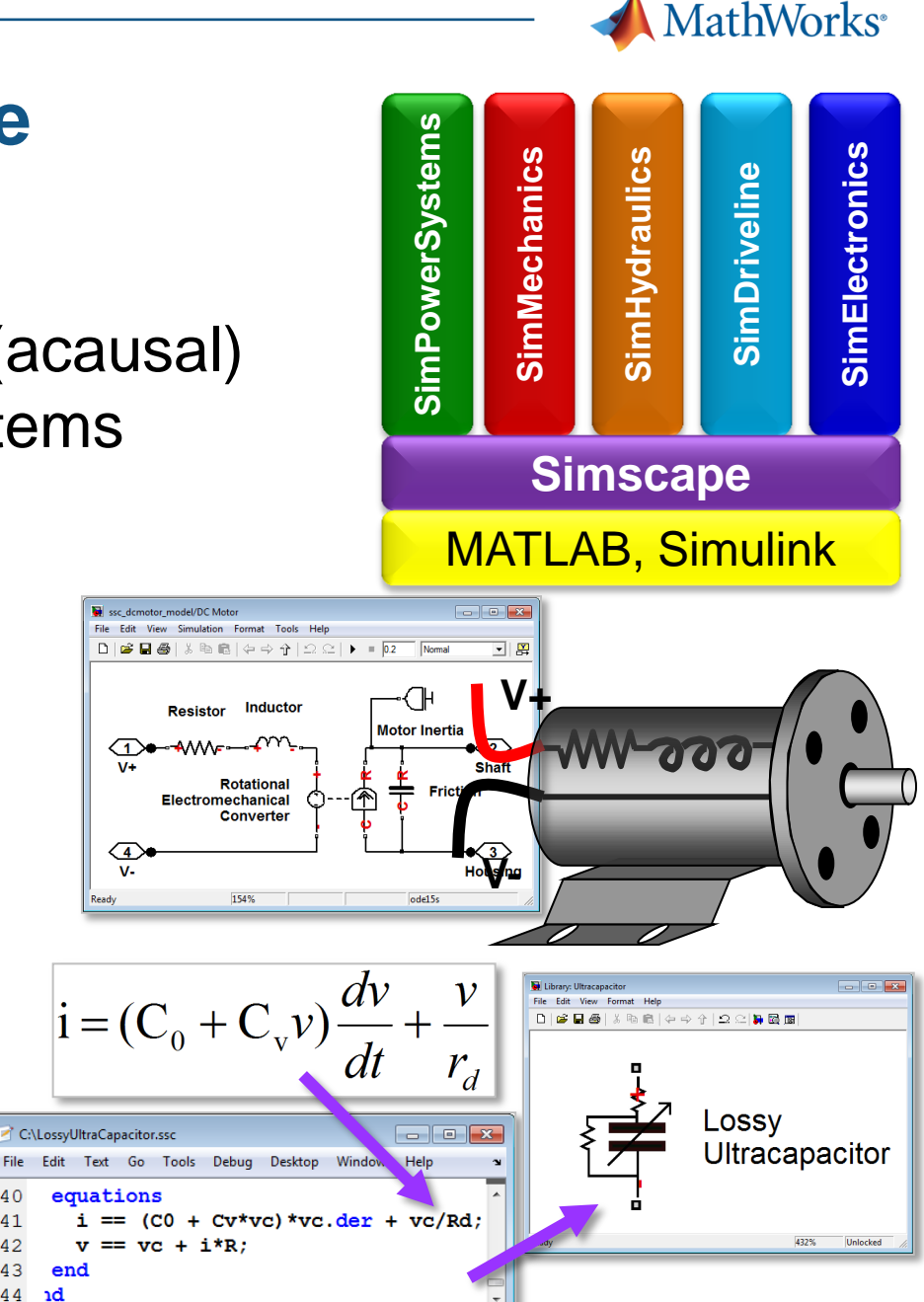

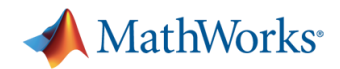

## **Simscape Key Features**

- **Foundation physical modeling blocks** 
	- Mechanical, electrical, hydraulic,…
- Simscape language for textbased authoring of components
- Units for signals and parameters (automatic conversion)
- **Physical network solver** designed for physical systems
- Simscape Editing Mode allow use of add-on products Ready without purchasing add-on product license
- Convert to C code for deployment

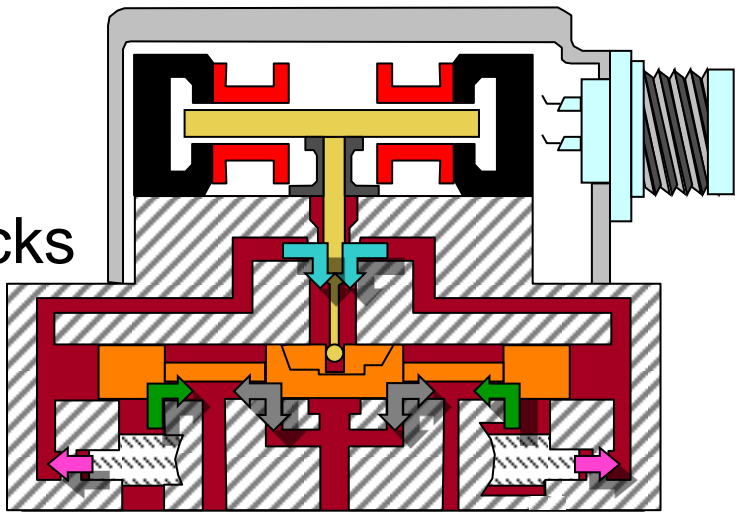

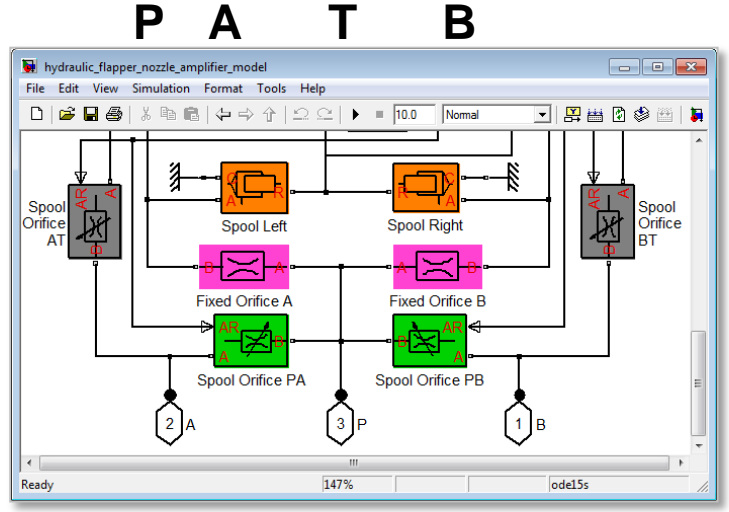

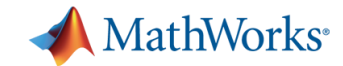

## **Simscape Example**

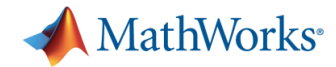

**17**

## **Simscape Language For Modeling Custom Components**

- MATLAB-based language, for text-based authoring of physical modeling domains, components, and libraries
	- Leverages MATLAB
	- Object-oriented for model reuse
	- Generate Simulink blocks
	- Save as binary to protect IP

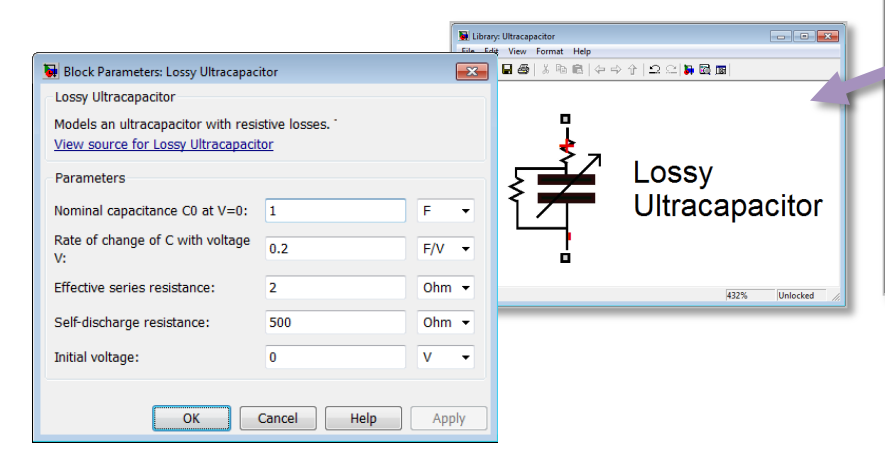

```
C:\LossvUltraCapacitor.ssc
                                                               \Box\BoxFile Edit Text Go Tools Debug Desktop Window Help
    component LossyUltraCapacitor
    % Lossy Ultracapacitor
    % Models an ultracapacitor with resistive losses.
      nodes
 \overline{5}p = foundation.electrical.electrical; \frac{1}{6} +: top
 6
         n = foundation.electrical.electrical: \frac{1}{2} -: bottom
 \overline{7}end
 \overline{8}parameters
 \overline{9}% Nominal capacitance C0 at V=0
        CO = \{ 1, 'F' \}10CV = \{ 0.2, 'F/V' \}; % Rate of change of C with voltage
        R = \{2, 'Ohm' \}% Effective series resistance
1112Rd = \{500, 'Ohm' \}; % Self-discharge resistance
13VO = \{ 0, \forall V' \}% Initial voltage
14end
15variables
16i = \{0, 1A\}}; % Current through variable
17v = \{ 0, 1V \}}; % Voltage across variable
18
        vc = \{ 0, 'V' \}; % Internal variable for capacitor vol
19
      end
20
       function setup
21if R \leq 022
             error ('Effective series resistance must be greater
23
         end
24
         through(i, p.i, n.i); % Through variable i from node
25
         across(v, p.v, n.v); % Across variable v from p to
        vc = V0:
27end
28
      equations
29
        i == (C0 + C v * v c) * v c. \underline{der} + v c/Rd;% Equation 1
30
        v == vc + i * R% Equation 2
31
      end
32
    end
                                    Simscape n. Hel file
                                                       Ln 24Col 1
                                                                    OVR
                            i = (C_0 + C_v v)
```
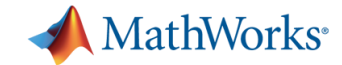

## **Simscape Language: Leverage MATLAB**

- Syntax closely follows MATLAB language
- Use MATLAB functions and expressions for typical physical modeling tasks like:
	- Analyze parameters
	- Perform preliminary computations
	- Initialize system variables

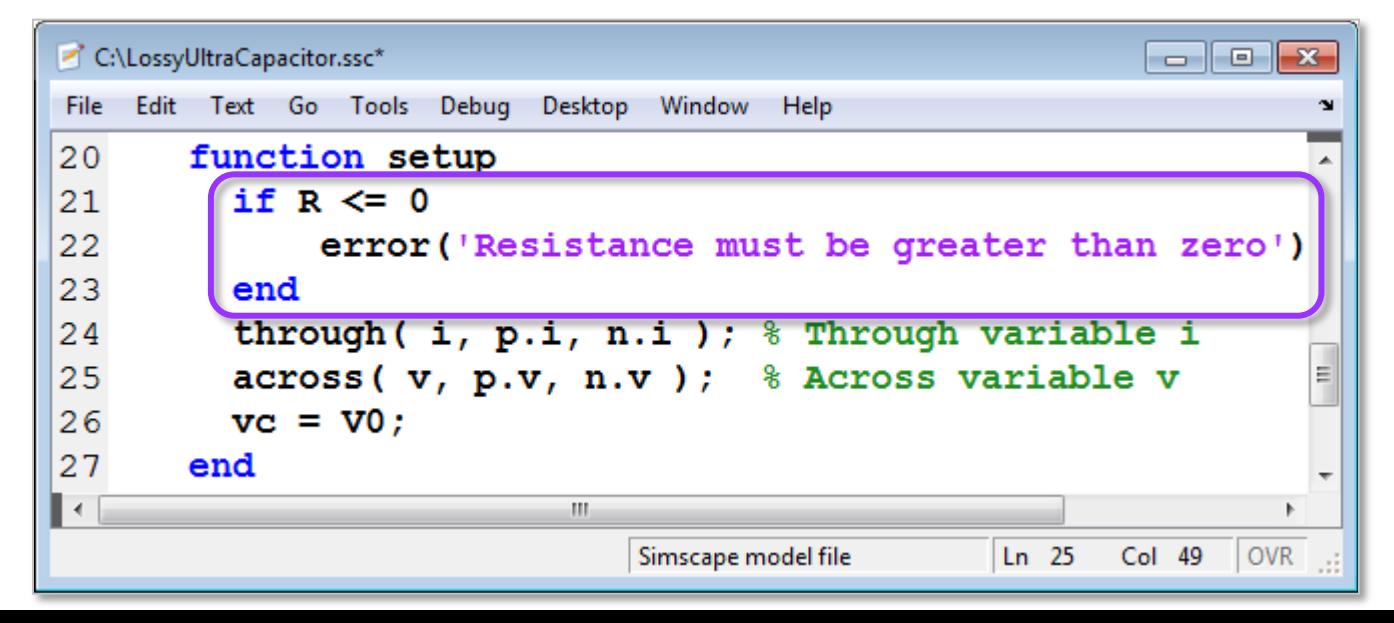

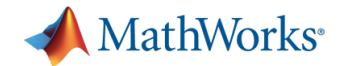

## **Simscape Language: Extend or Create Libraries**

- Define the physical network ports for your Simscape block
	- Reuse existing physical domains to extend libraries
	- Define new physical domains

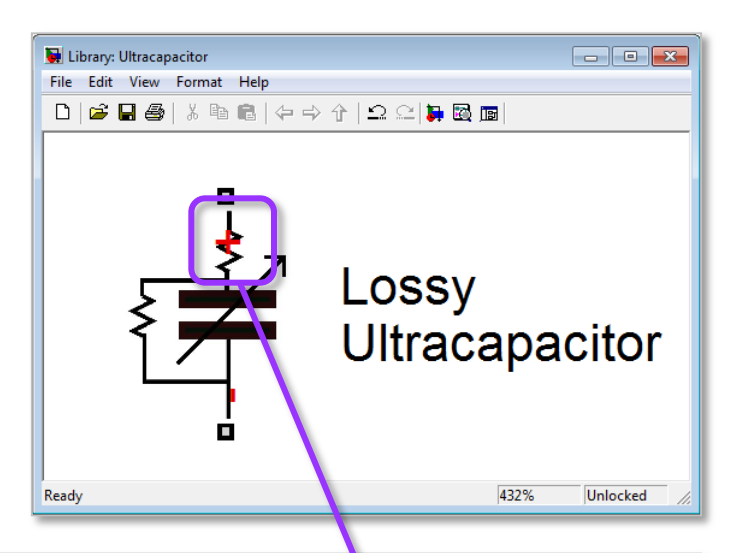

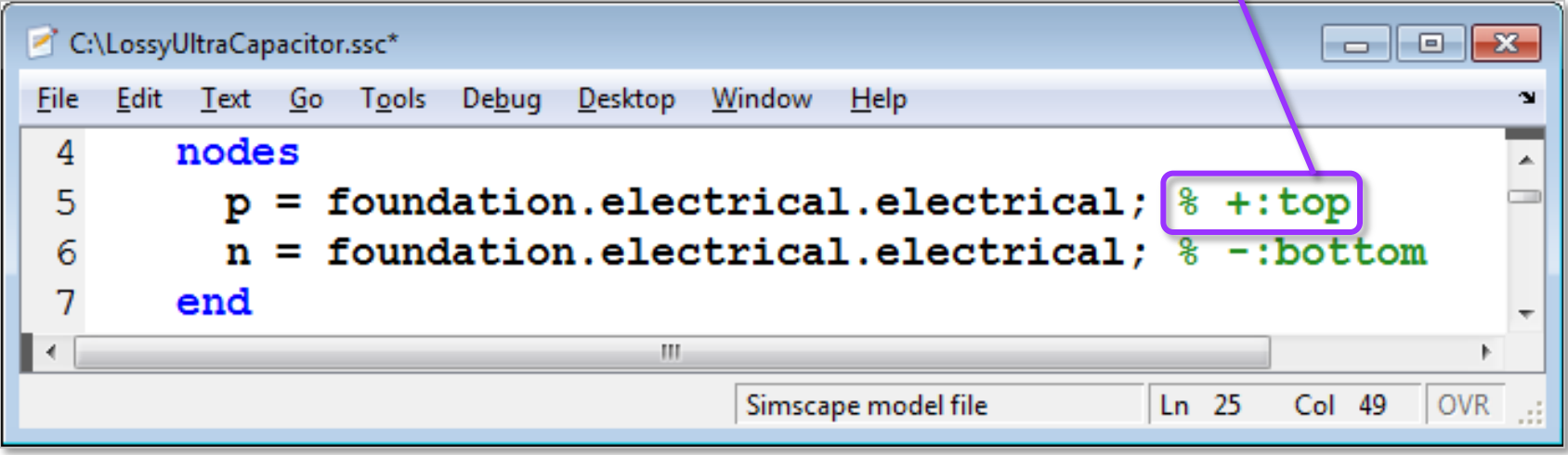

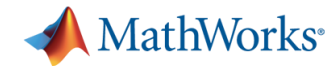

## **Simscape Language: Define User Interface**

C:\LossyUltraCapacitor.ssc\*

end

Edit Text Go Tools

parameters

File

8

9

 $10$ 

11

 $12$ 

 $13$ 14

€

**Parameters, default values,** units, and dialog box text all defined in the Simscape file (extension .ssc)

Debug Desktop

 $\mathbf{V0} = \{ 0, \mathbf{V}^{\dagger} \}$ 

Window

W,

 $CO = \{ 1, 'F' \}$ ;  $\&$  Nominal capaci

 $CV = \{ 0.2, 'F/V' \}$ ; % Rate of change

 $Rd = \{500, 'Ohm' \};$  % Self-discharge

Help

Simscape model file

 $Ln$  25

Col 49

**OVR** 

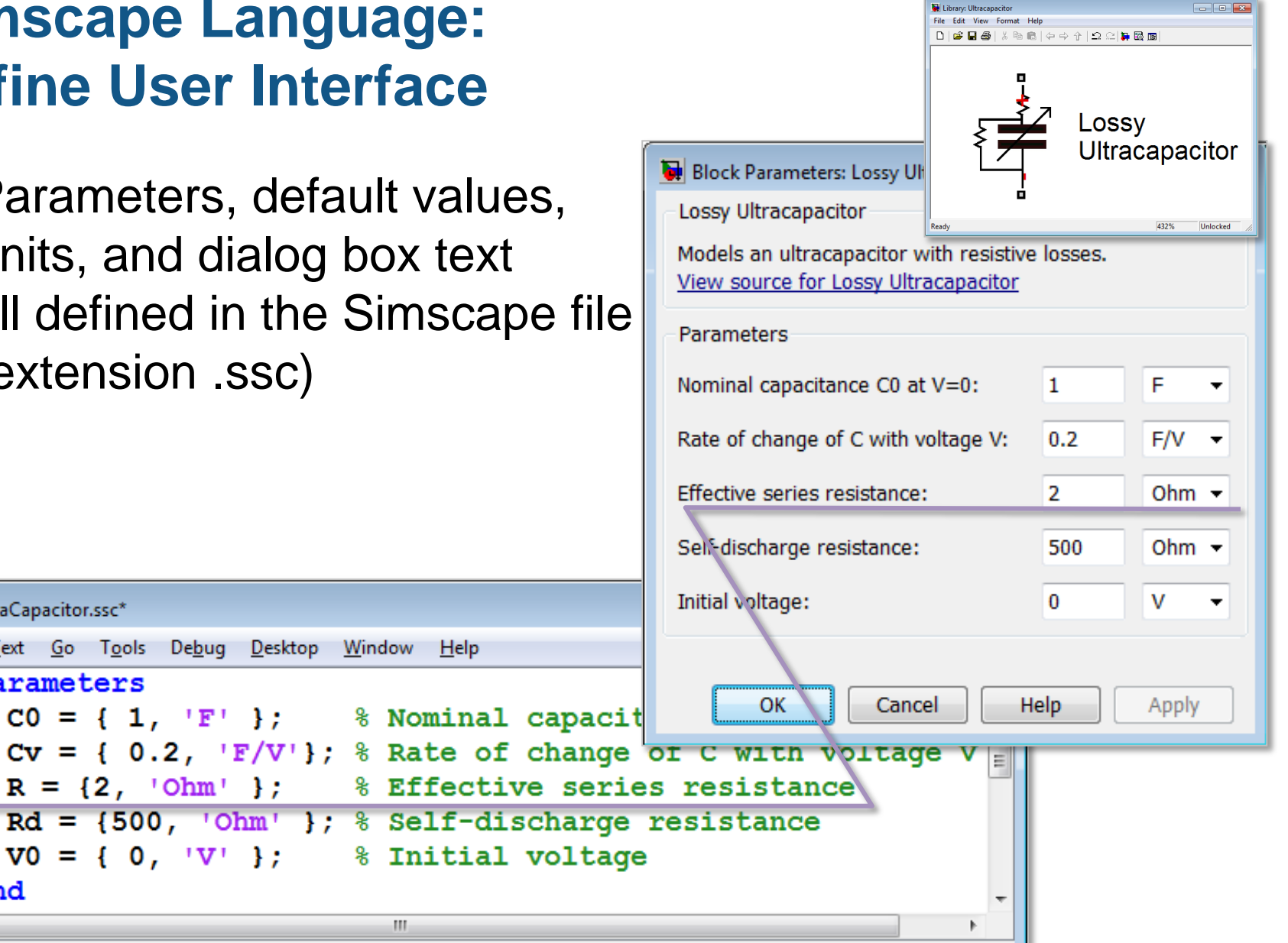

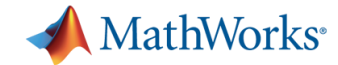

## **Simscape Language: Define Reusable Components**

- **Equations defined in a text-based language** 
	- Symmetrical mathematical relationship (not inputs and outputs)

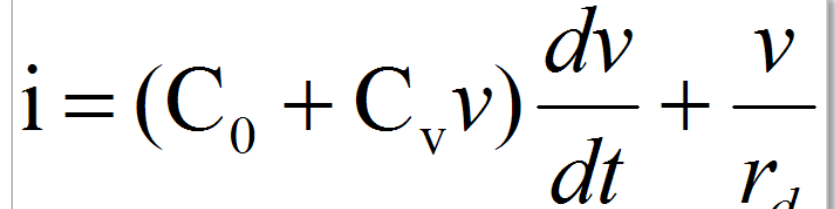

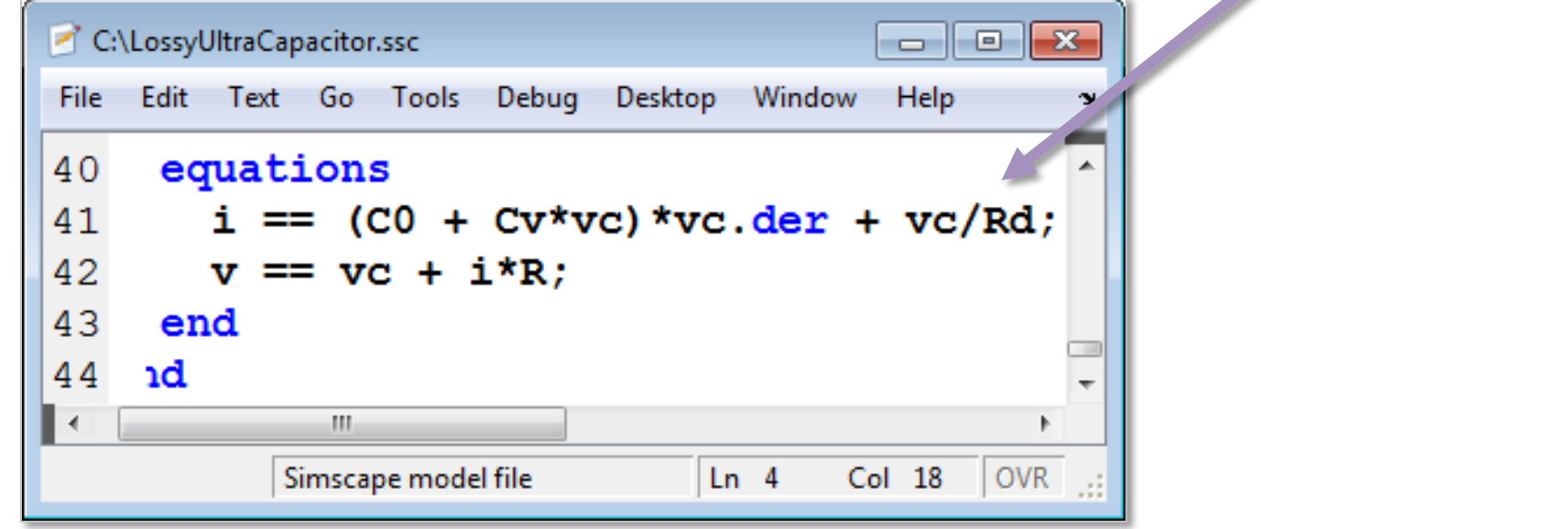

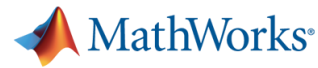

## **Simscape Summary**

- Physical modeling (acausal) of Multi-domain physical systems
	- Model system not equations
- **Custom components/Domain** using Simscape language
- Simulate plant and controller in one environment
	- Optimize entire system

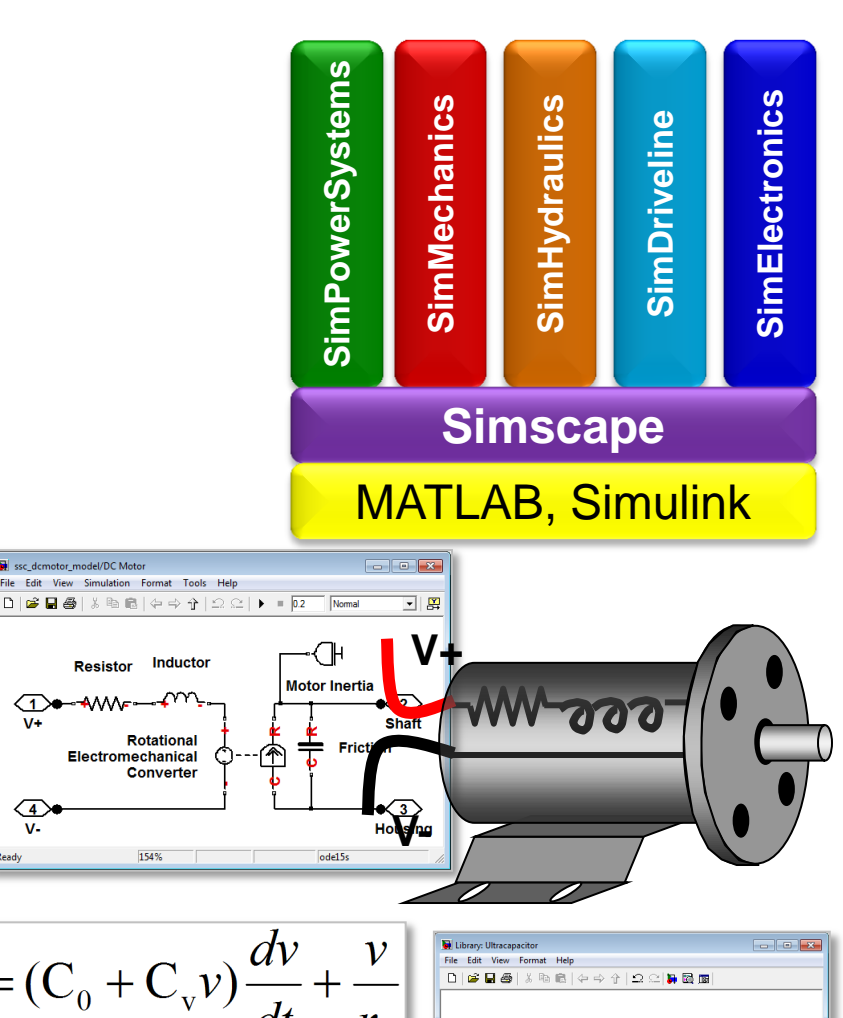

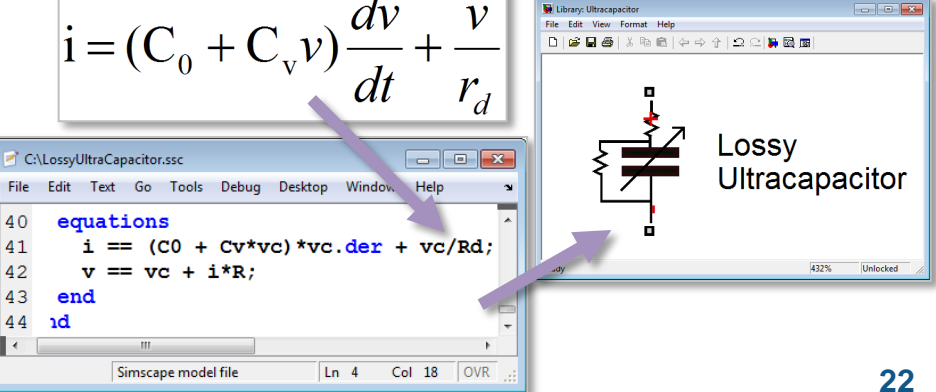

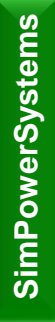

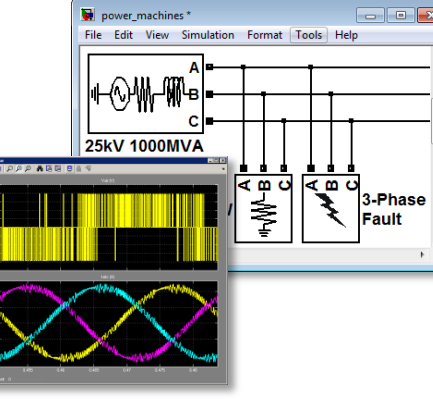

**Physical Systems in Simulink**

#### **Electrical power systems**

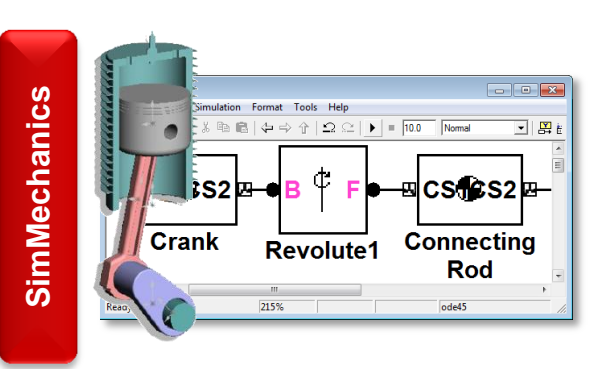

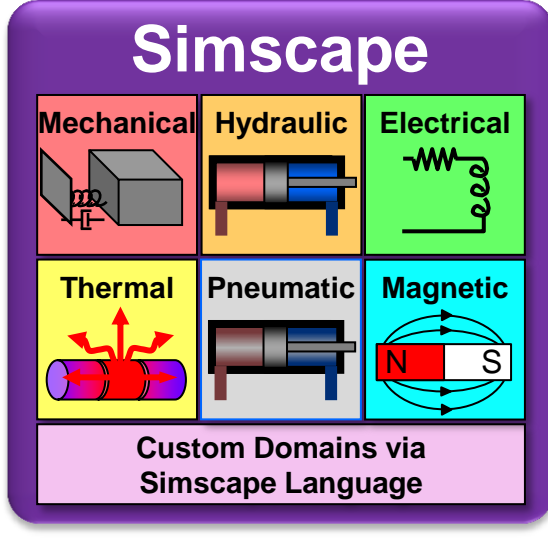

#### **Multidomain physical systems**

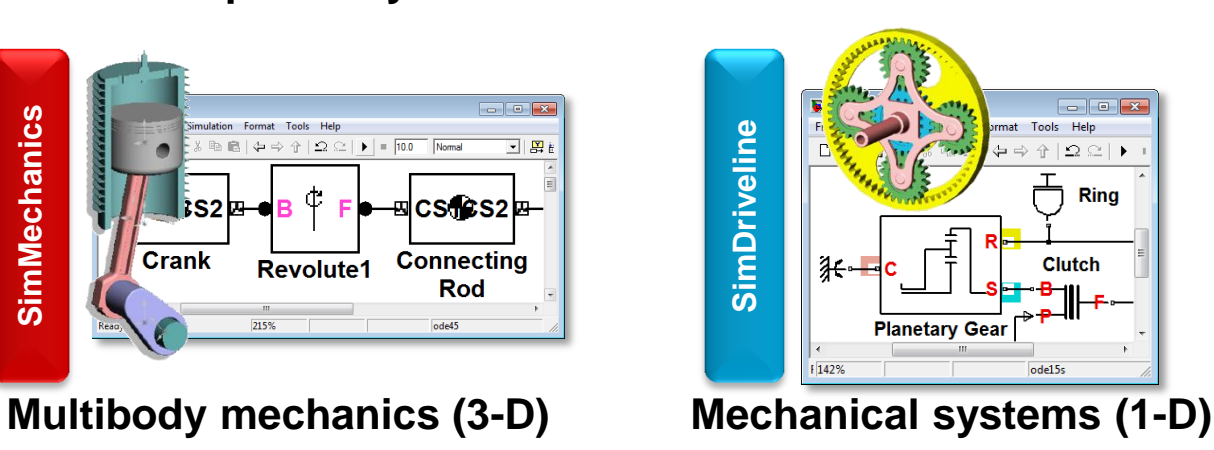

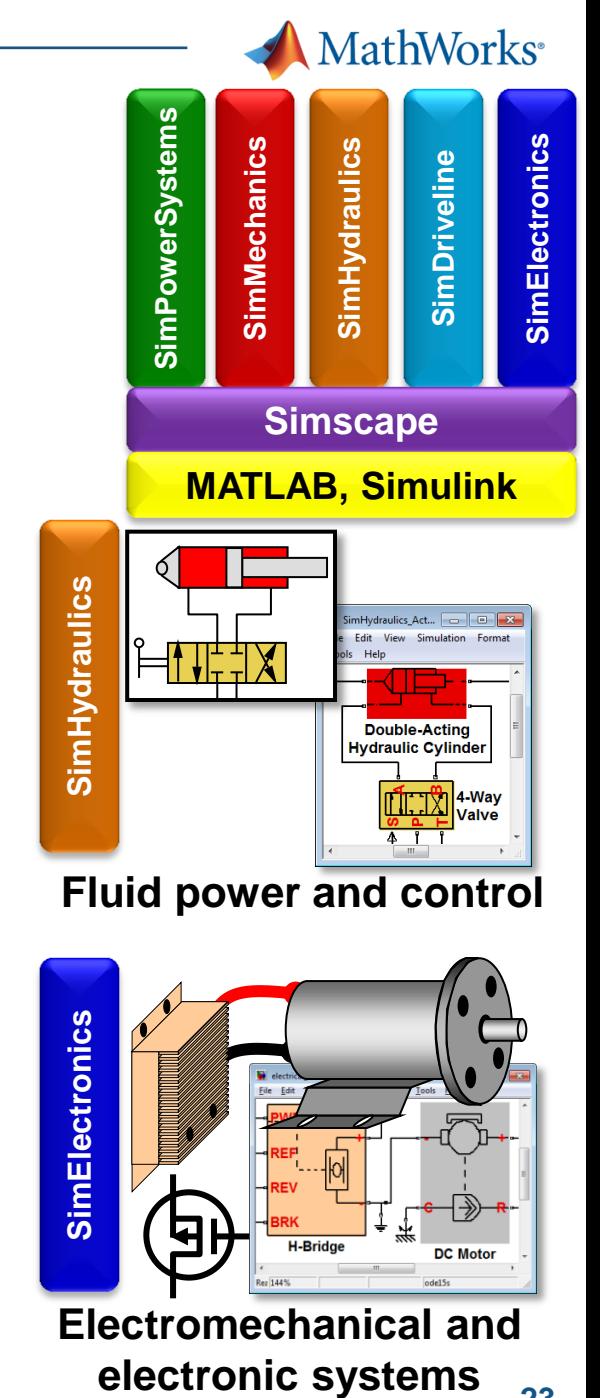

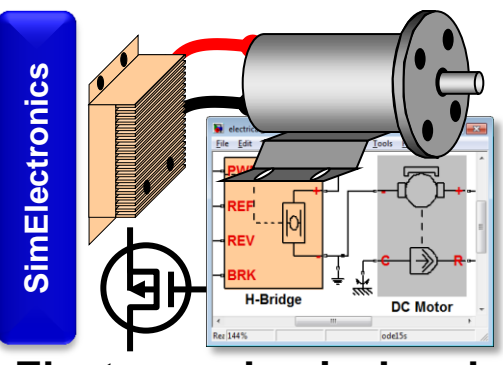

**Electromechanical and** 

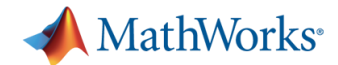

### **Wind Turbine Basics**

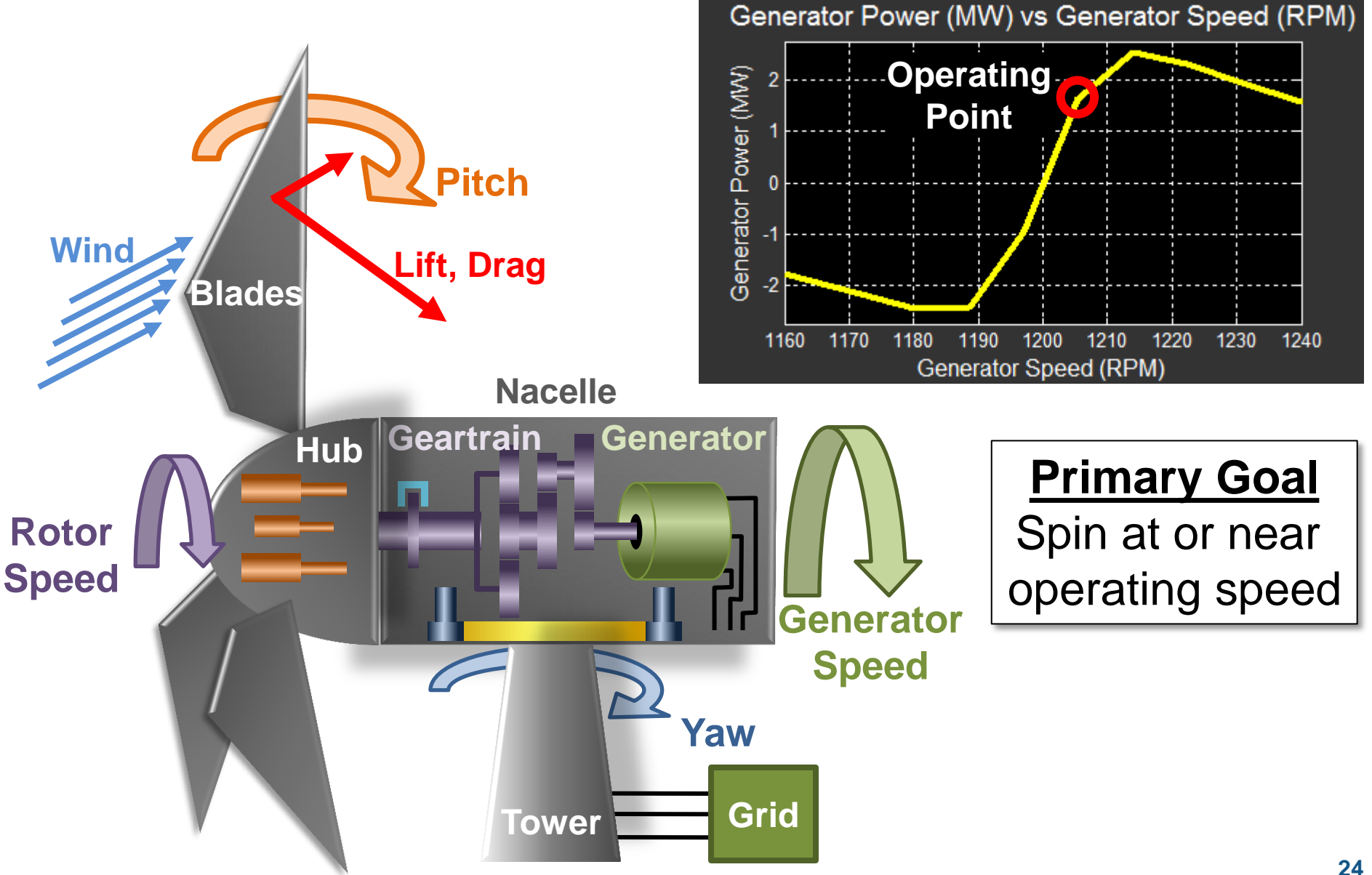

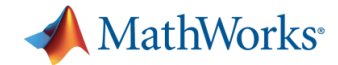

### **Wind Turbine Model**

**Public domain model and supporting MATLAB scripts** available at:

[http://www.mathworks.com/matlabcentral/fileexchange/](http://www.mathworks.com/matlabcentral/fileexchange/25752-wind-turbine-model) [25752-wind-turbine-model](http://www.mathworks.com/matlabcentral/fileexchange/25752-wind-turbine-model)

- Simulation requires licenses for these tools:
	- MATLAB
	- Simulink
	- Simscape
	- Stateflow
	- Please request a trial license if needed to experiment with the model.

## **Introduction to SimMechanics**

- **Enables multibody simulation** of 3D mechanical systems
- Construct model using bodies, joints, and forces
	- Model matches structure of system
	- No need to derive and program equations
- **Primary uses** 
	- System-level analysis
	- Control development in Simulink

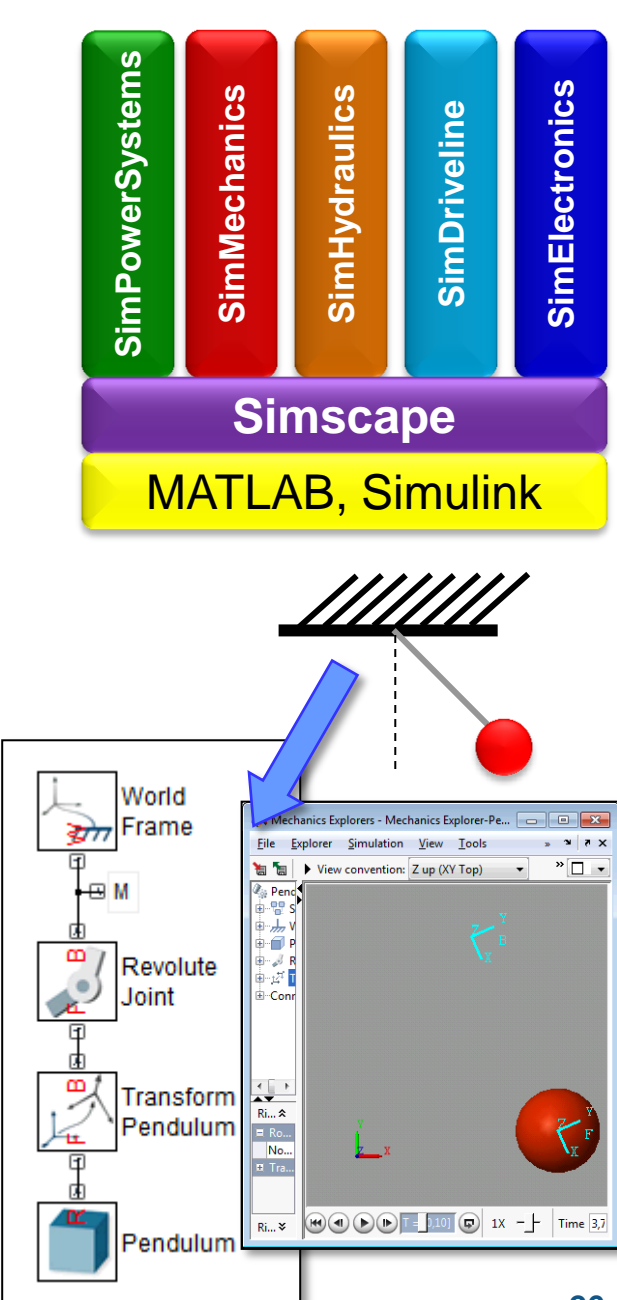

MathWorks<sup>®</sup>

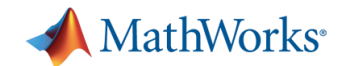

## **SimMechanics Key Features**

- Rigid body definition using standard geometry and custom extrusions defined in MATLAB
	- Mass and inertia tensor calculation
	- Easily reuse models in other designs
- 3D animation of simulation results
- Connect to control algorithms and other physical domains

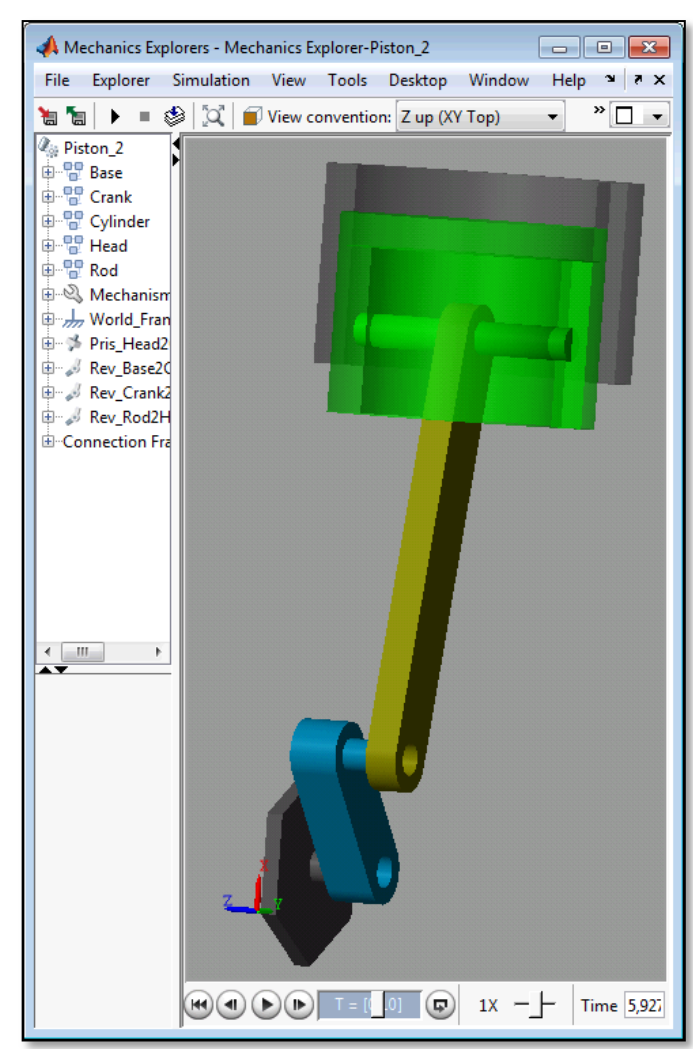

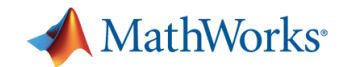

## **Modeling 3D Mechanical Systems**

- Build a model whose structure represents the system:
	- Parts (mass, inertia)
	- Coordinate systems
	- Joints and constraints
- Parameterize model using MATLAB variables
- Save subsystems for reuse in other models
- Connect directly to Simscape and Simulink

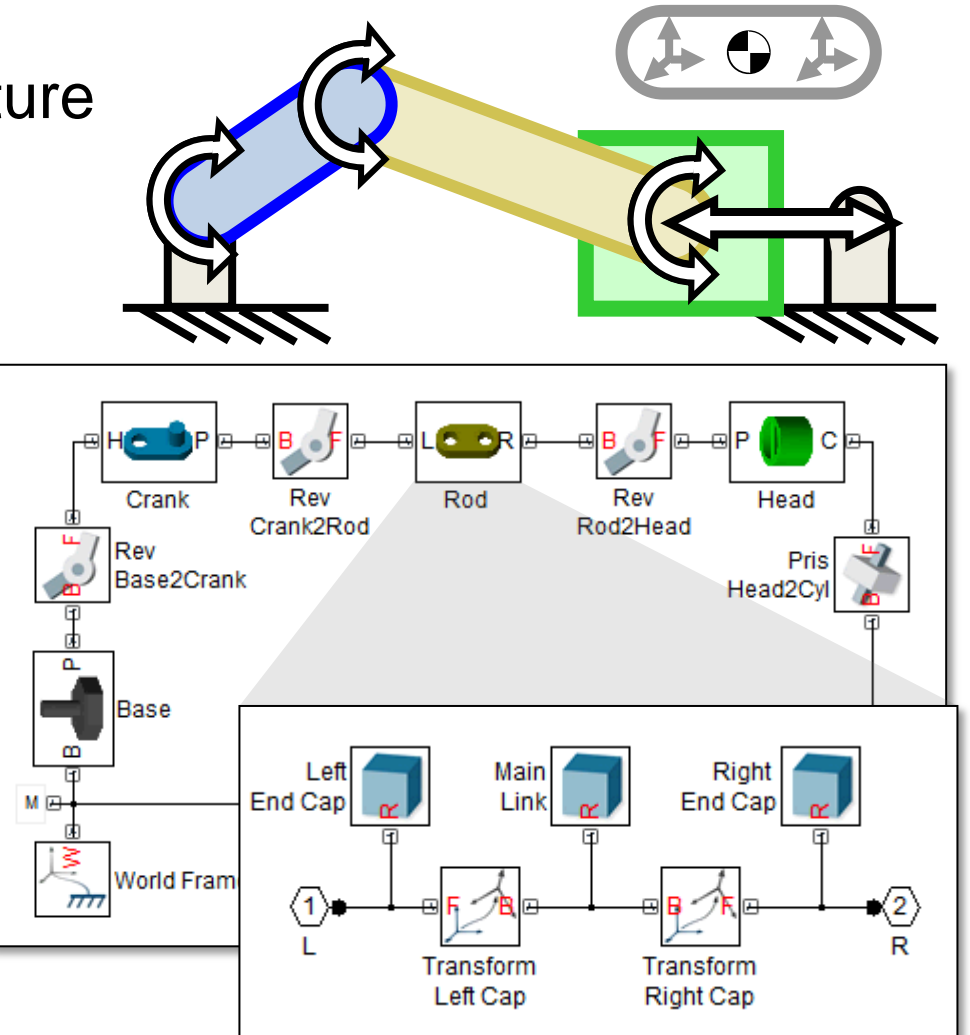

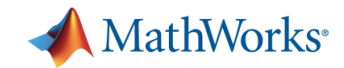

## **Import CAD Data Using SimMechanics Link**

- Automatically create SimMechanics models from a CAD assembly
	- Converts mass and inertia to rigid bodies
	- Converts mate definitions to joints
	- Creates STL files for use with SimMechanics visualization
- Directly connects SolidWorks, ProEngineer and Inventor
- Public API for other CAD tools
- **Free download from www.mathworks.com**
	- Requires MATLAB

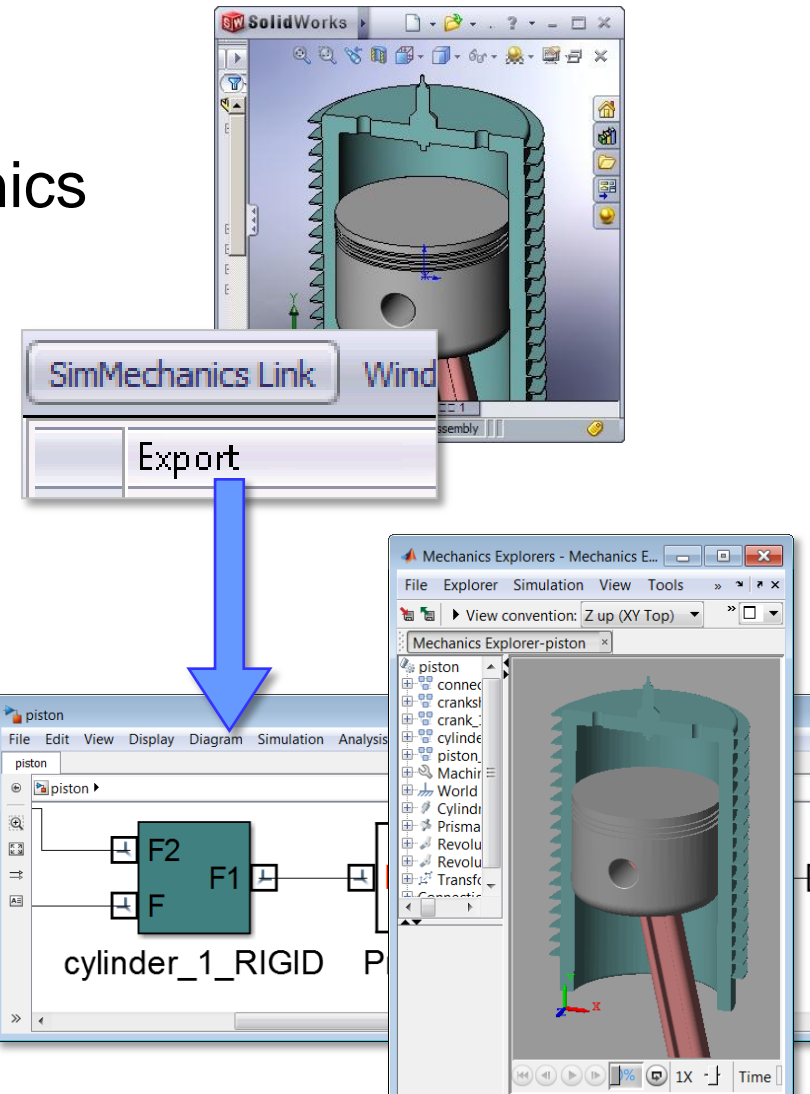

## **Introduction to SimDriveline**

- **Enables physical modeling (acausal)** of mechanical powertrain systems
- **Provides rotational and translational** component models
	- Gears, clutches, vehicle components
	- Create custom components via Simscape language
- Primary uses
	- System-level analysis of mechanical transmission systems
	- Control development in Simulink

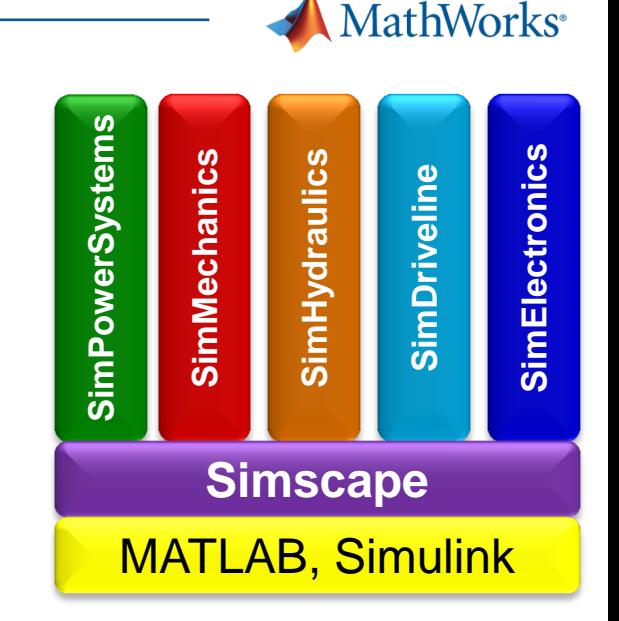

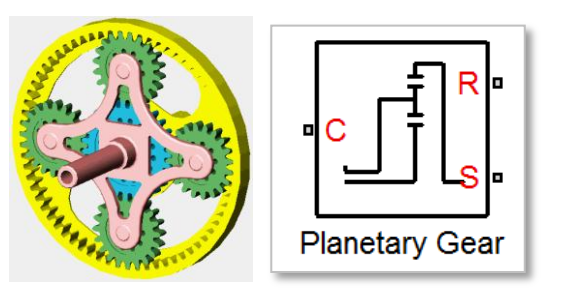

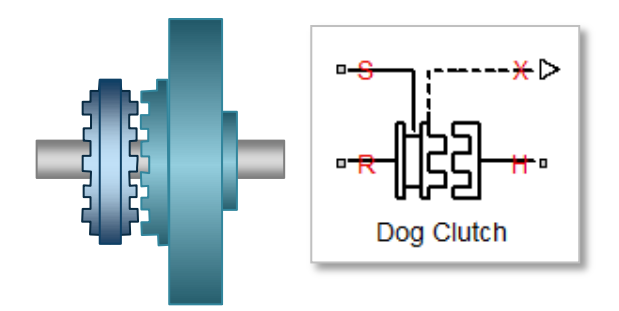

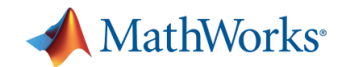

## **SimDriveline Key Features**

- Common gear models with meshing and viscous losses
- Clutch models
	- Cone, disk friction, and dog clutch
- Vehicle component models,
	- Engine, tire, torque converter, and vehicle dynamics
- **Extend component libraries** using the Simscape language
- **Support for C-code generation** from SimDriveline models (with Simulink Coder™)

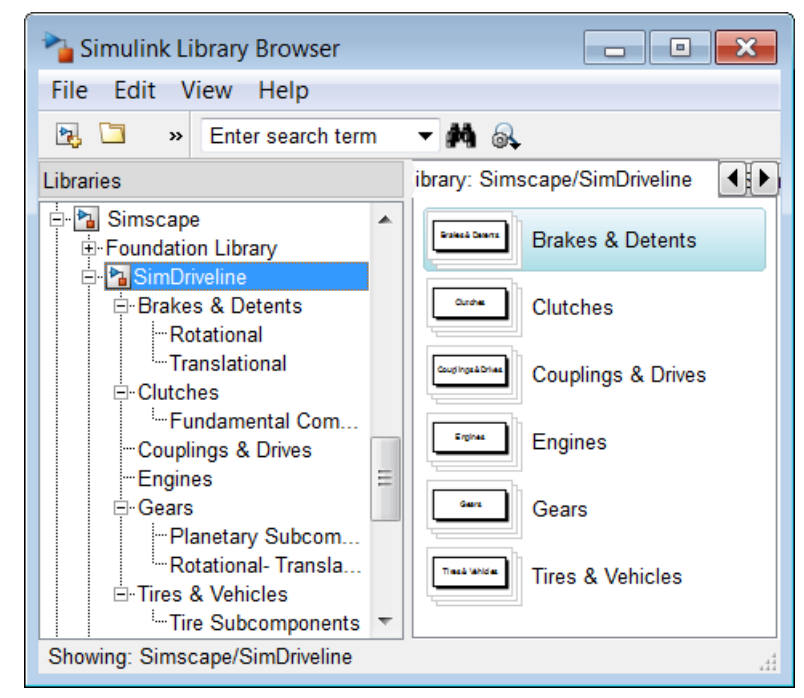

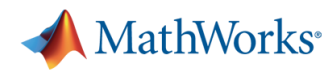

## **Model 1 -Dimensional Mechanical Systems**

- More than 35 component models of varying fidelity
	- Gears
	- Clutches
	- Couplings/drives
	- Vehicle components
- Configure models to meet your needs
- Connect to Simscape and other libraries to include other effects

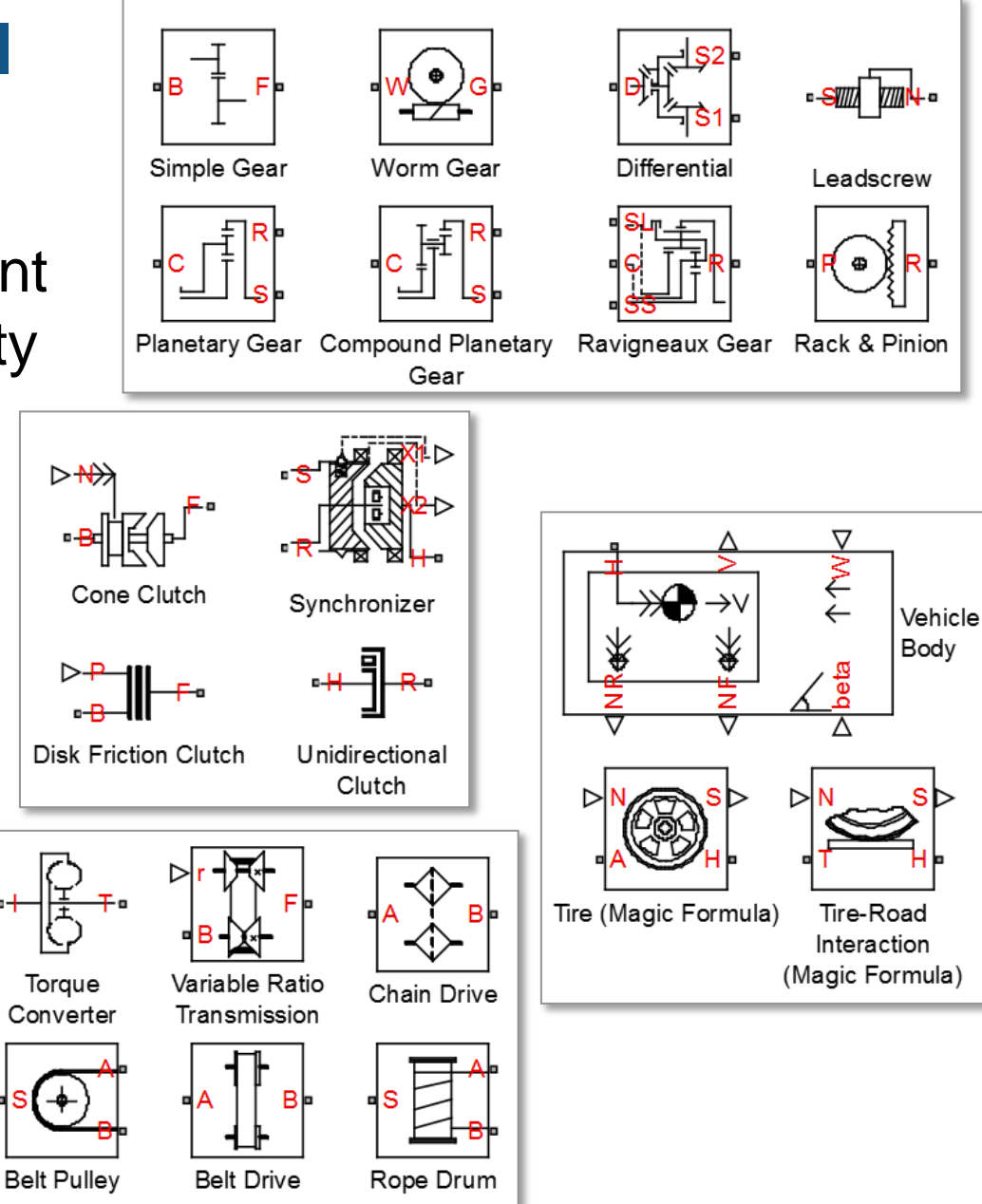

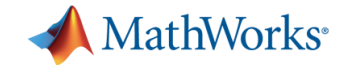

## **Quickly Build Drivetrain Systems**

- Model topology reflects physical structure of system
	- Save subsystems for reuse in other models
- Connect directly to Simulink and Stateflow
- **Parameterize models using MATLAB**

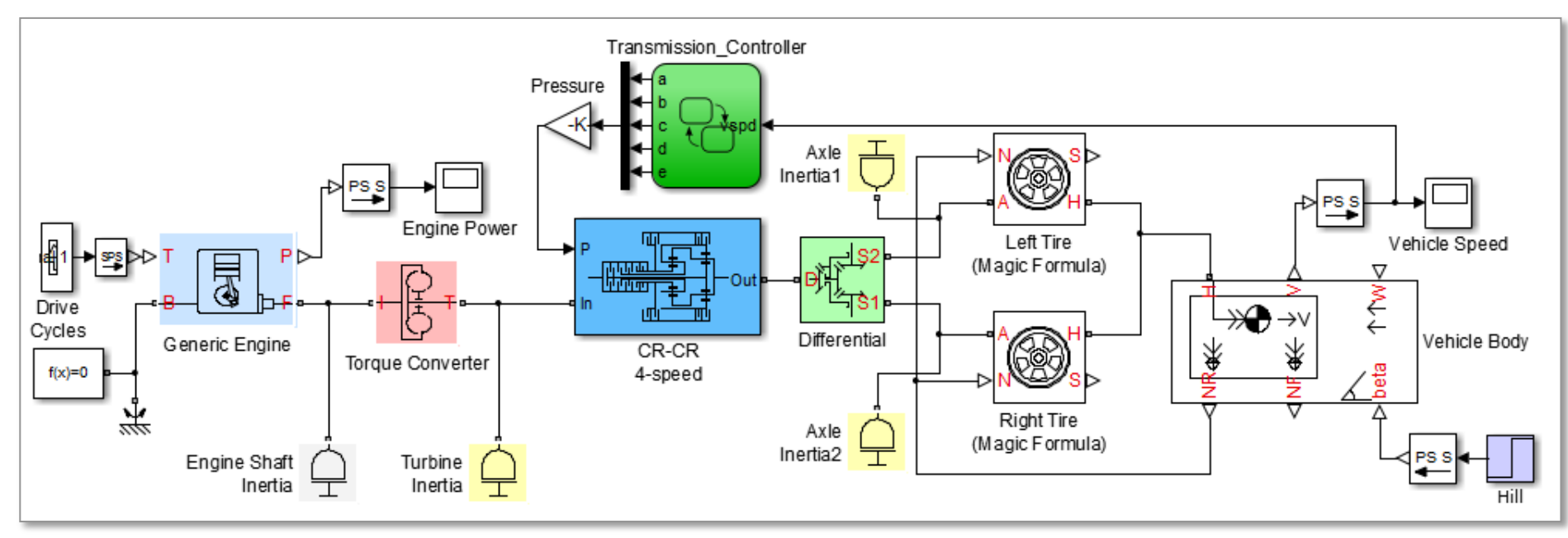

## **Introduction to SimElectronics**

- **Enables physical modeling** (acausal) for electronic and mechatronic systems
- **Provides sensor, actuator,** and semiconductor models
- Supports algorithm and control system development in Simulink

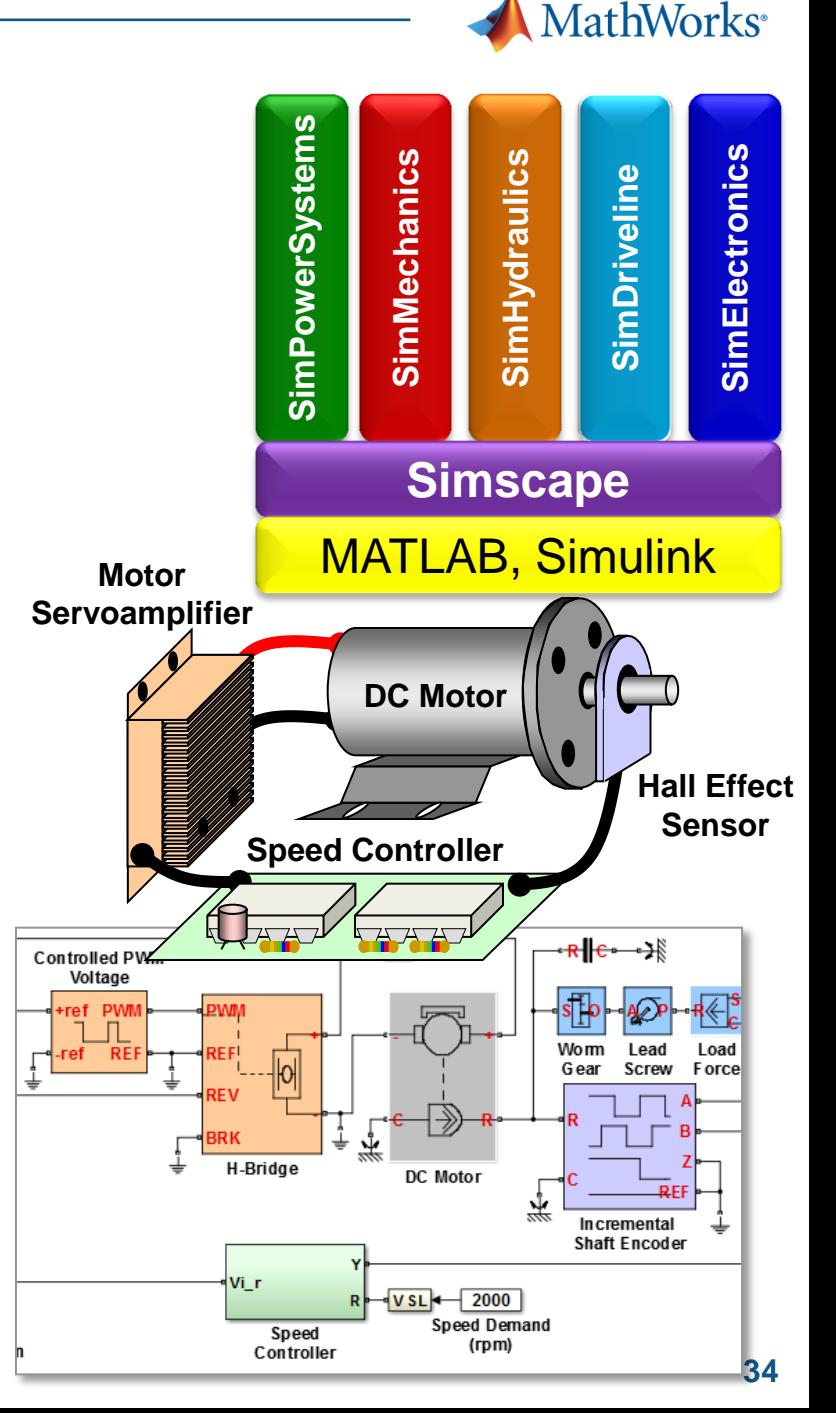

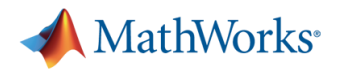

## **SimElectronics Key Features**

- **Provides sensor, actuator,** and semiconductor models
- **Enter parameters values** directly from data sheets
- **Nodel temperature dependence** heat production, and device temperature
- **Linearize for control design** or small signal analysis
- Convert to C code
	- Accelerate simulation
	- Create standalone executables

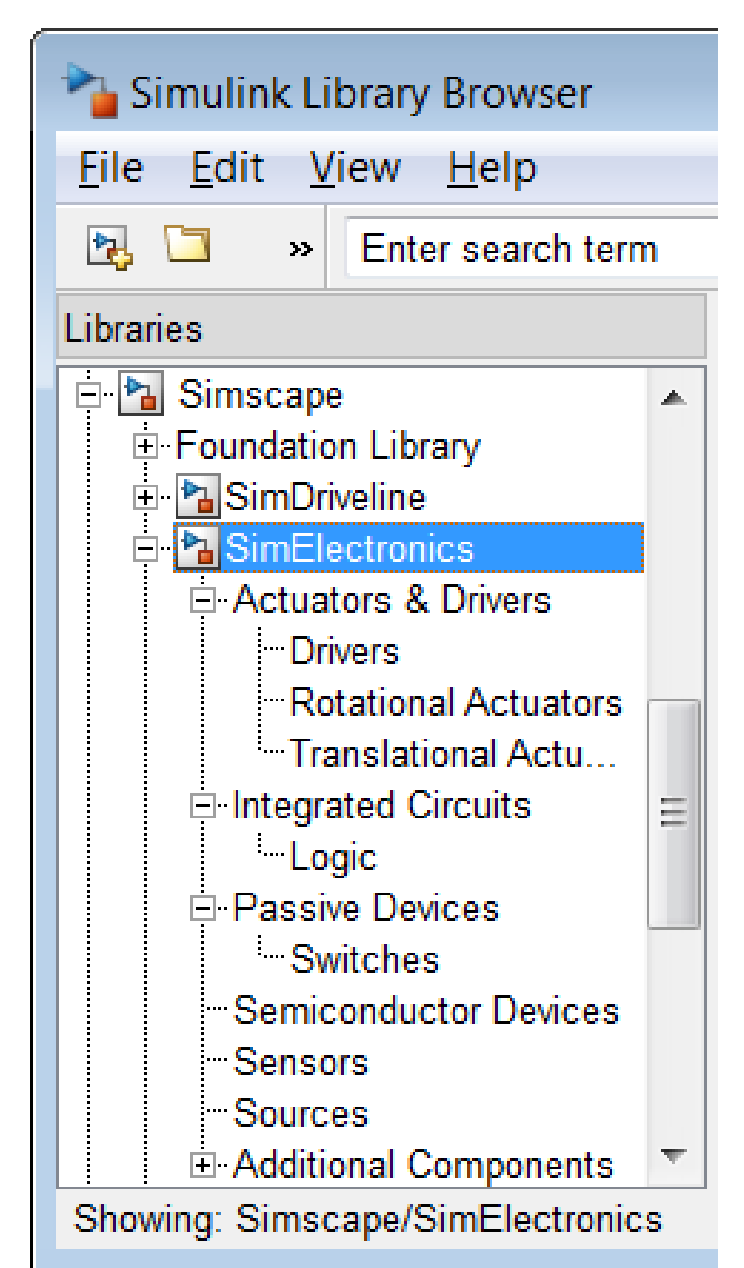

#### MathWorks<sup>®</sup>

## **Extensive Component Libraries**

- More than 90 component models
	- Actuators, drivers
	- Sensors
	- Semiconductors
	- Integrated circuits
- Models look like schematics
	- Easy to read and interpret

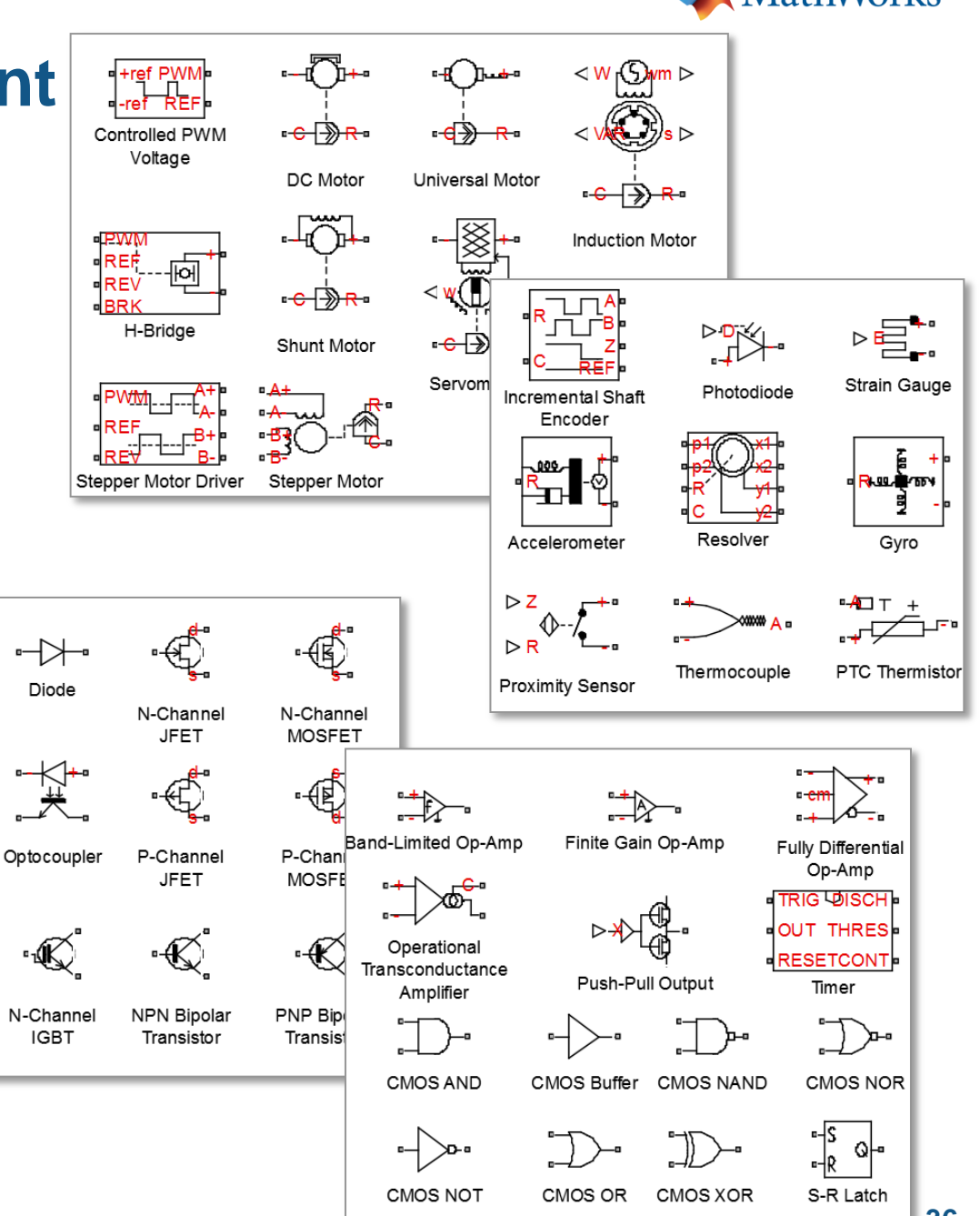

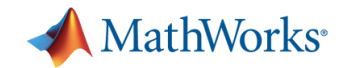

## **Demo SimElectronics: Controlled DC Motor**

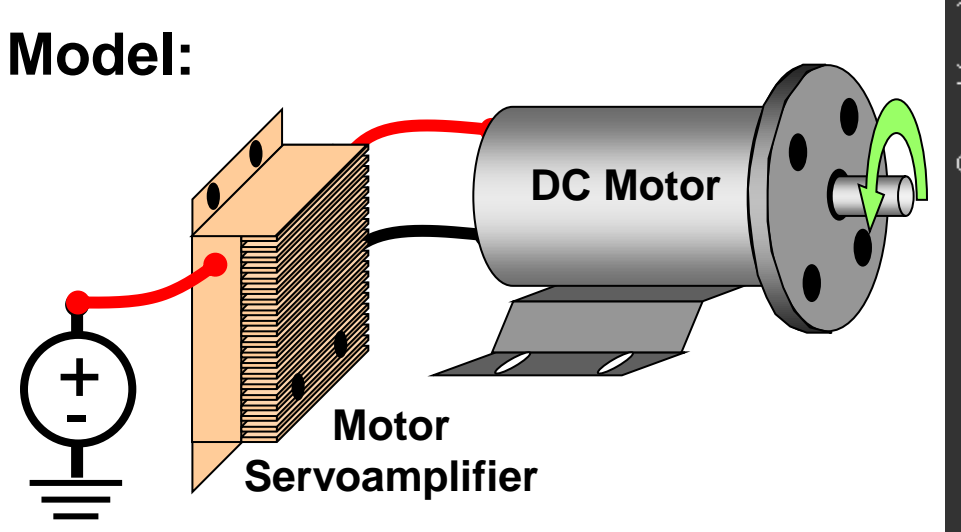

**Problem:** Model a DC motor with a configurable PWM controller in the Simulink environment

**Solution: Use SimElectronics to** model the mechatronic system

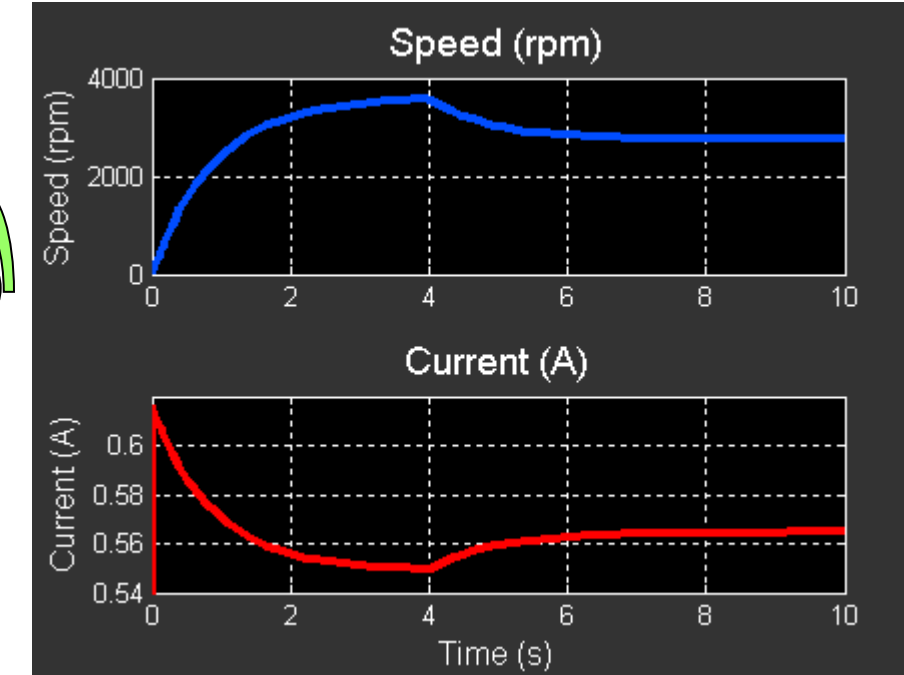

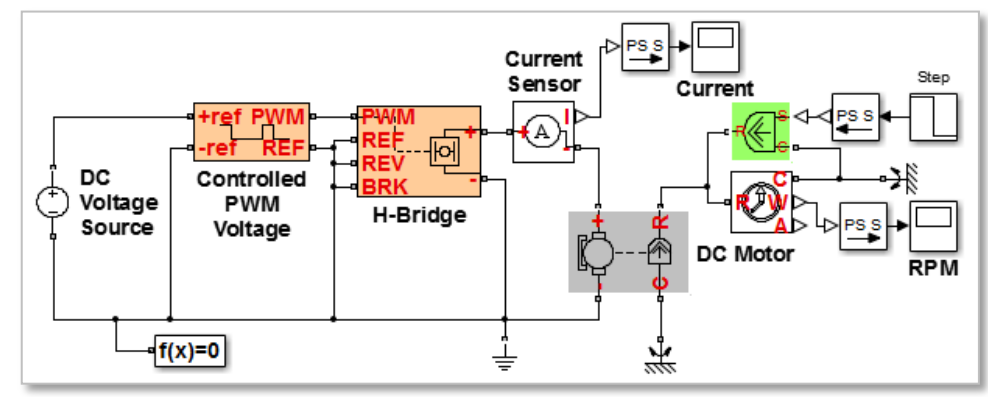

#### MathWorks<sup>®</sup>

## **Introduction to SimHydraulics**

- **Enables physical modeling (acausal)** of hydraulic systems
- **Enables engineers to build** simulation models that look like hydraulic circuit diagrams
- **Used by system engineers** and control engineers to design and test hydraulic systems

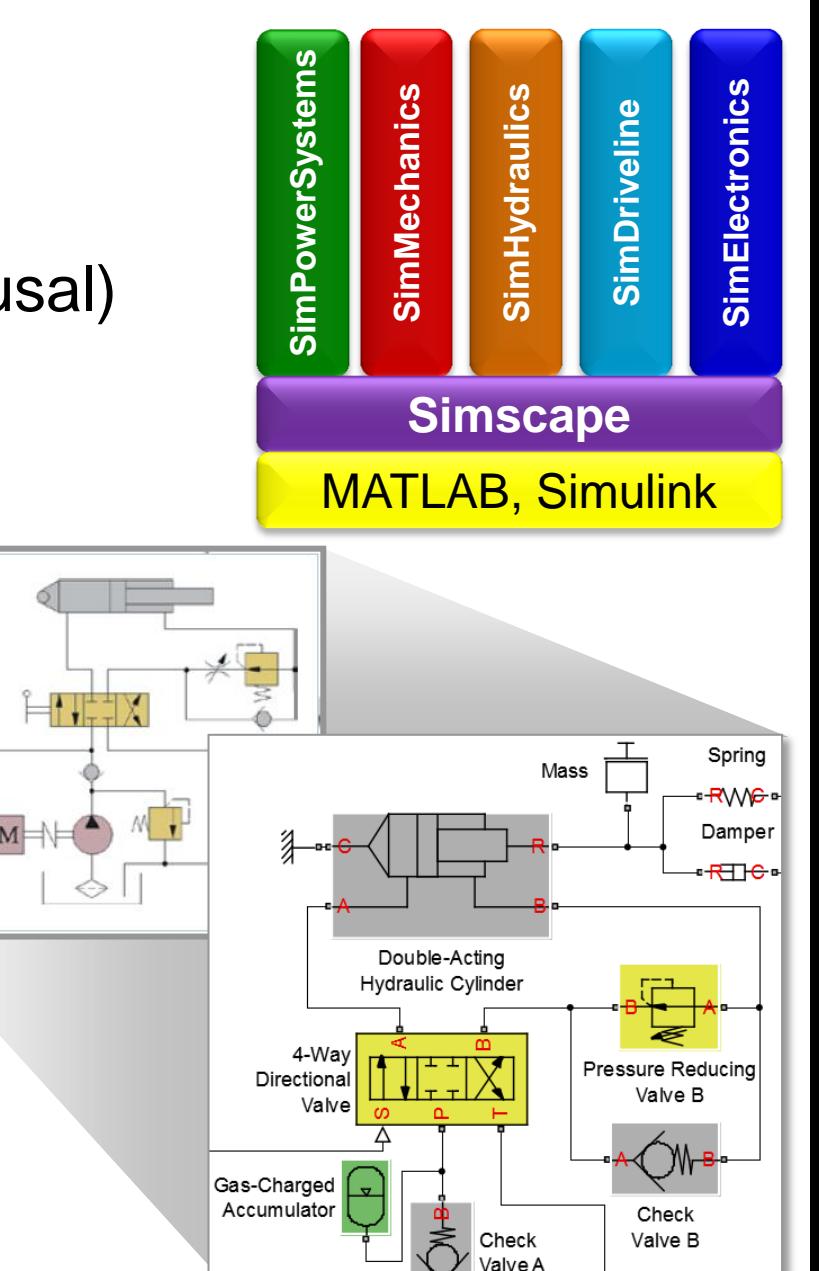

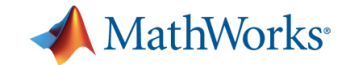

### **SimHydraulics Key Features**

- **Extensive component library** enables modeling of custom components
- **Parameterization methods** allow multiple options for setting parameters
- Customizable library of common hydraulic fluids
- **Steady-state capabilities** of Simscape enable efficient simulation

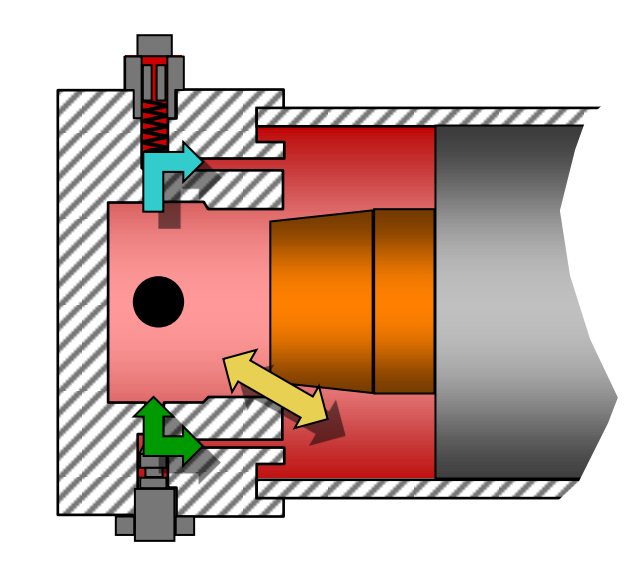

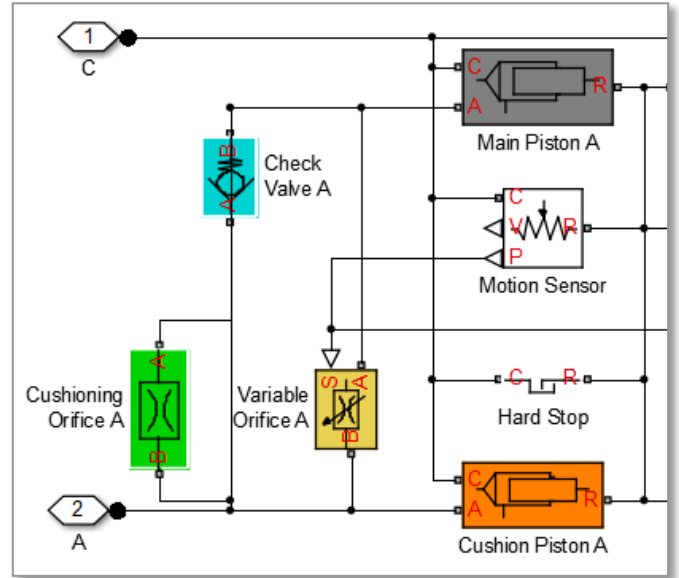

#### MathWorks<sup>®</sup>

## **Extensive Component Libraries**

- **More than 80 models of hydraulic** and mechanical components
	- Pumps and motors
	- Actuators
	- Valves (directional, check, pressure compensation, etc.)
	- Accumulators
- Hydraulic blocks use images in compliance with ISO 1219 Fluid Power Standard
	- Easily understood by hydraulics engineers

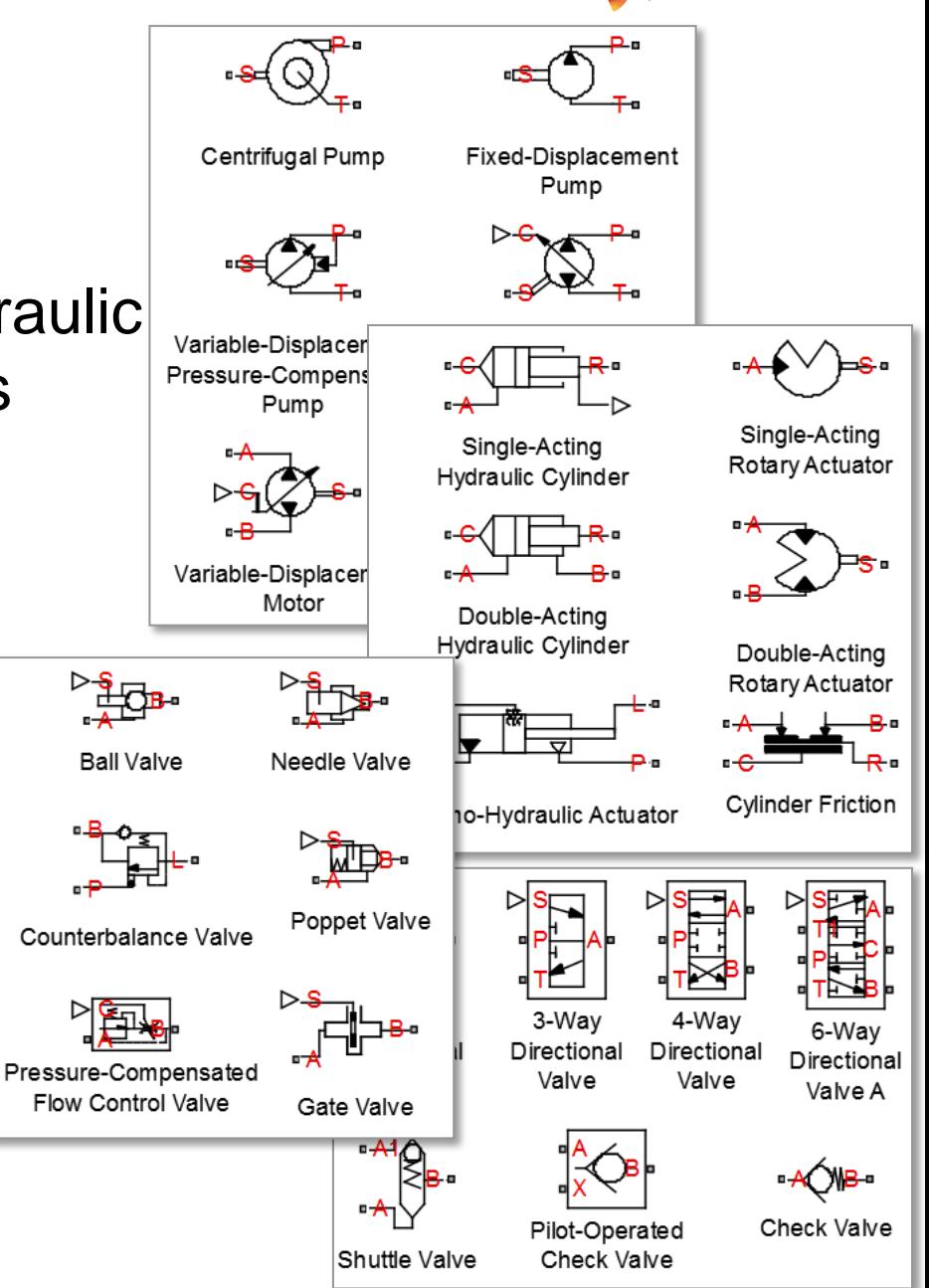

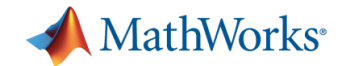

## **Hydraulic Actuation System**

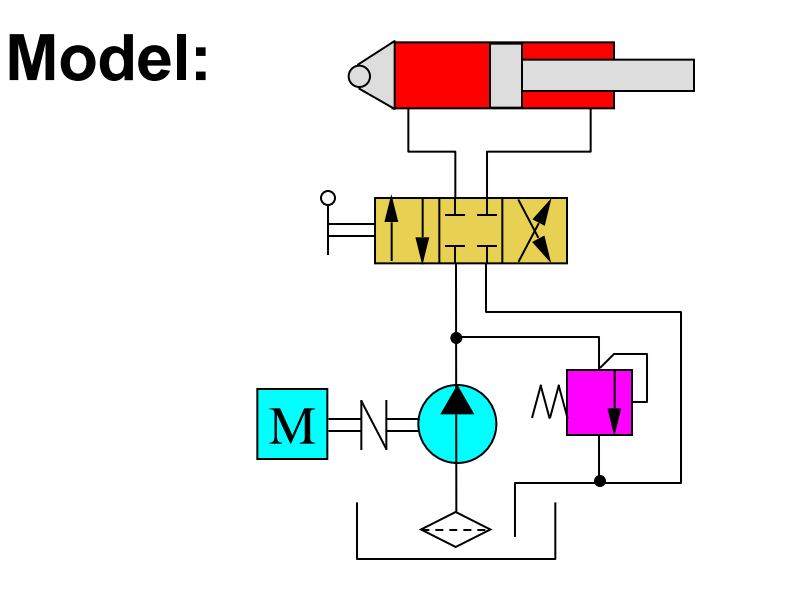

- **Problem:** Model a hydraulic actuation system within the Simulink environment
- **Solution:** Use SimHydraulics to model the hydraulic system

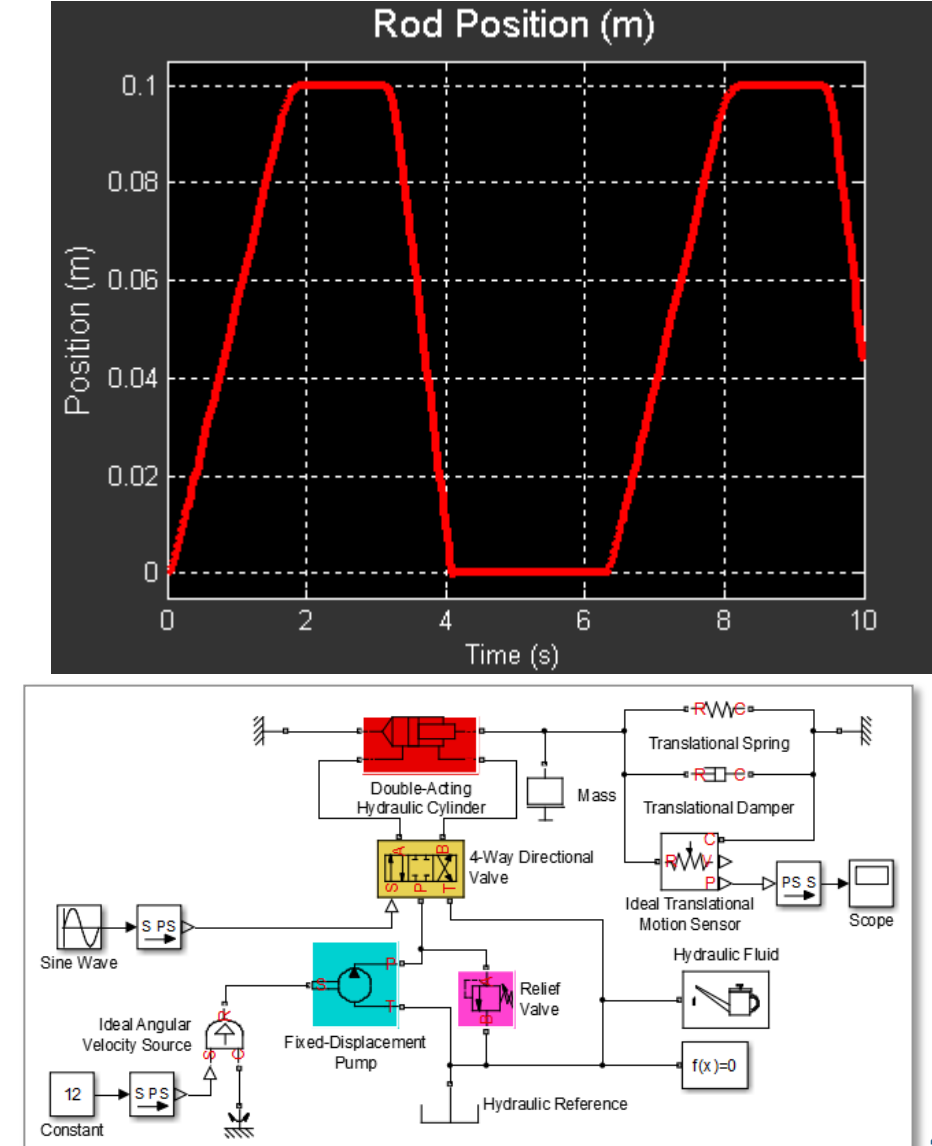

#### MathWorks<sup>®</sup>

**42**

## **Introduction to SimPowerSystems**

- **Enables physical modeling (acausal)** of electrical power systems and electric drives
- **Electrical system topology** represented by schematic circuit
- Used by electrical, system and control engineers to develop plant models and test control systems

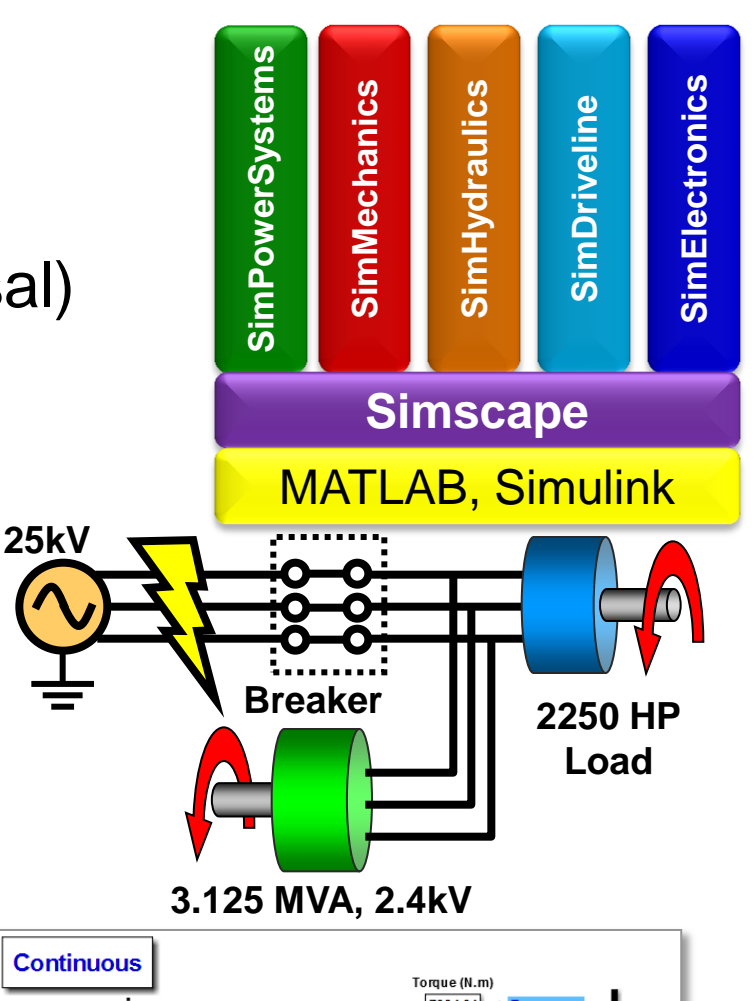

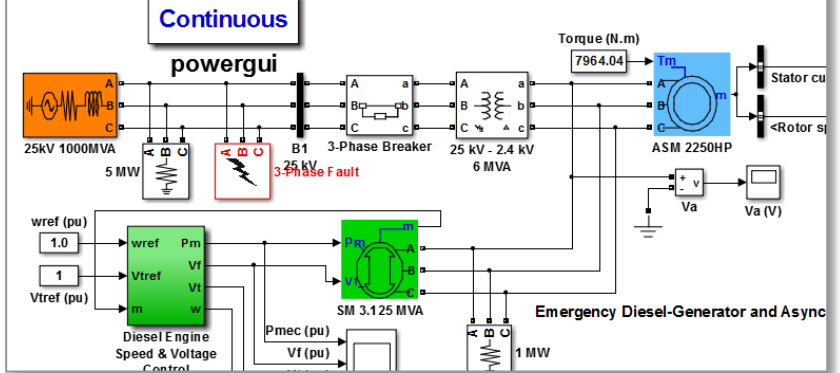

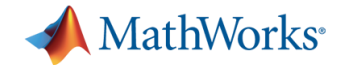

## **SimPowerSystems Key Features**

- Comprehensive block libraries for building power system models
- Detailed models of common AC and DC electric drives
- Different simulation modes to speed model execution
- Ideal switching algorithm, enabling fast simulation of power electronics
- **PowerGUI provides convenient tools** for common analysis tasks
- **Extensive set of demonstration** circuits and systems

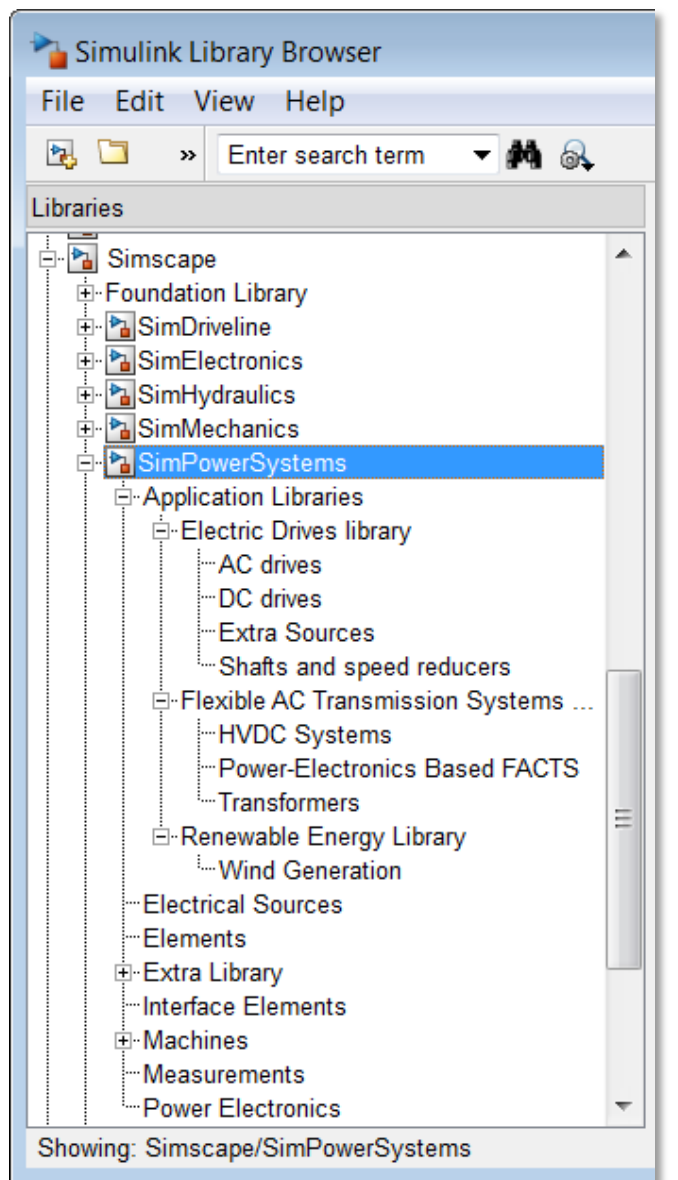

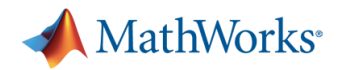

## **Quickly Build Electrical Systems**

- Build models that look like an electrical schematic:
	- Three-phase components
	- Detailed electric drive models
	- Flexible AC Transmission Systems (FACTS)
- **Parameterize model using** MATLAB® variables
- Connect to Simulink with sources and sensors
- **Save subsystems for reuse** in other models or libraries

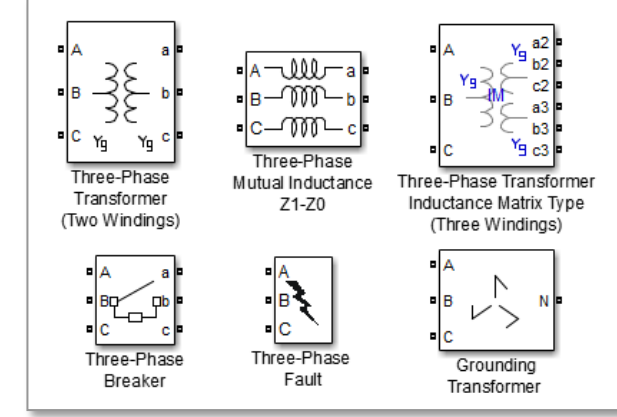

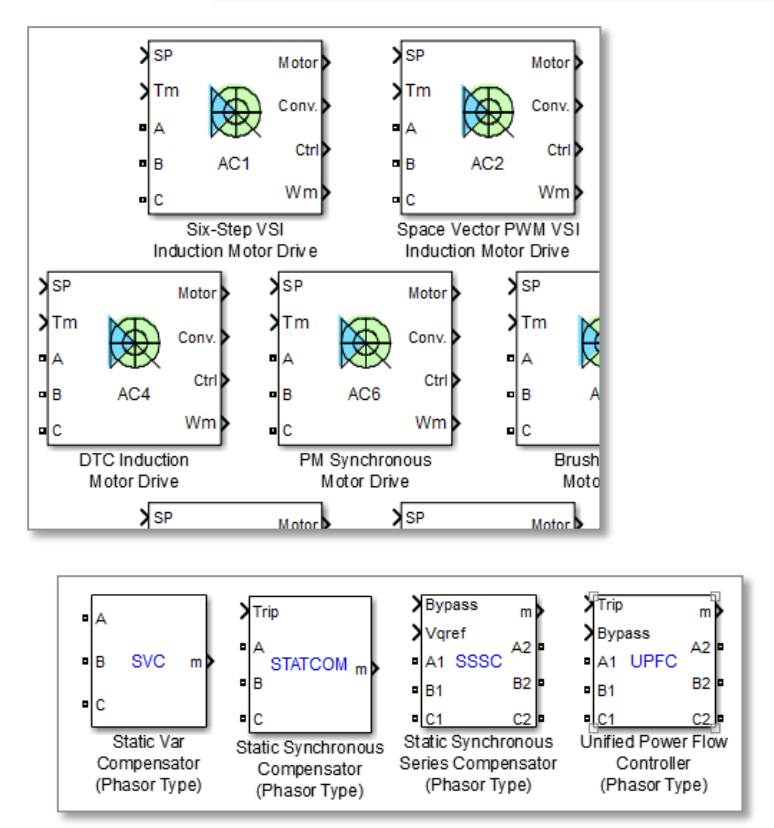

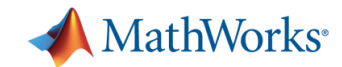

## **Model Electric Drives**

- **Combine power electronics,** machine, and control algorithm
	- GUI to assign key parameters
	- Common strategies for speed and torque control
	- Adjustable level of fidelity (detailed, averaged)
- Common machine types can be used as motors or generators:
	- Permanent magnet
	- Synchronous, asynchronous
	- **Induction**
	- Single phase or 3-phase

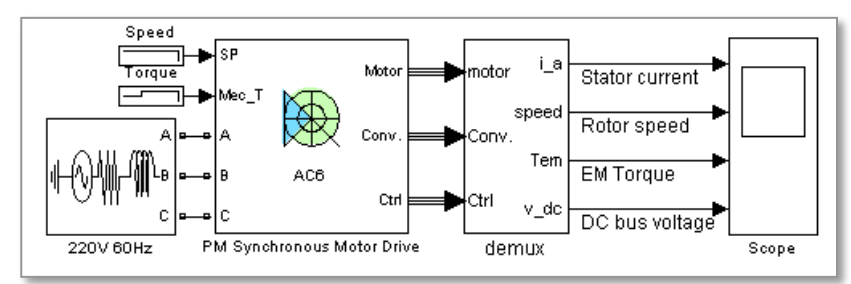

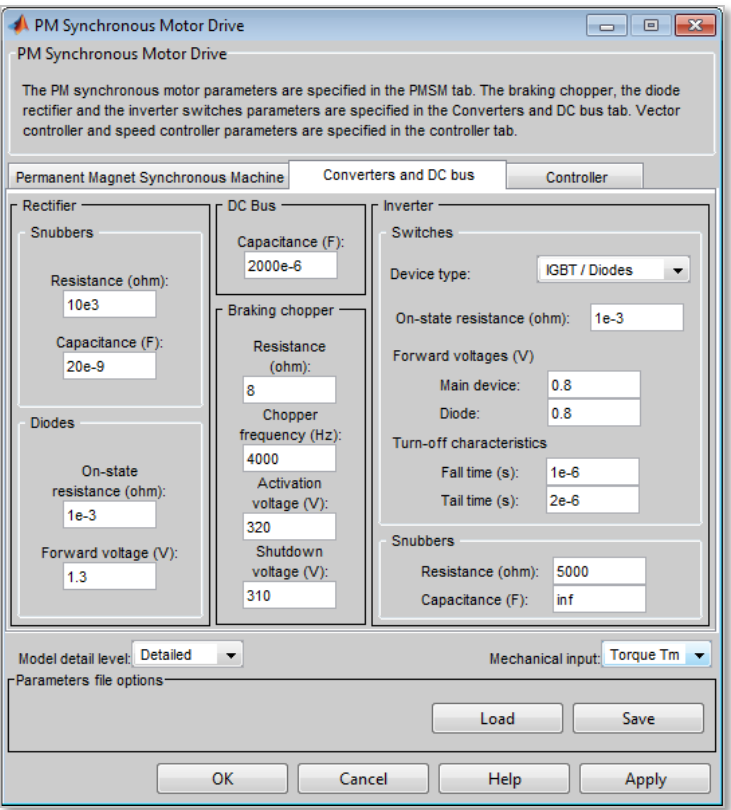

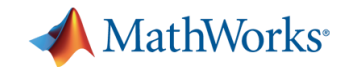

## **Connecting to Simscape**

- **Electrical connection** via interface blocks
	- Add custom components using Simscape language
	- Include other domains
- **Nechanical ports**

N

Synchronous Ma

¤ R

 $\blacksquare$   $\blacksquare$ 

 $m >$ 

Permanent Ma Preset model:

**Gear Box** 

– Synchronous, asynchronous, DC, and PMS machines

Mechanical input: Torque Tm

**Torque Tm** 

Speed w

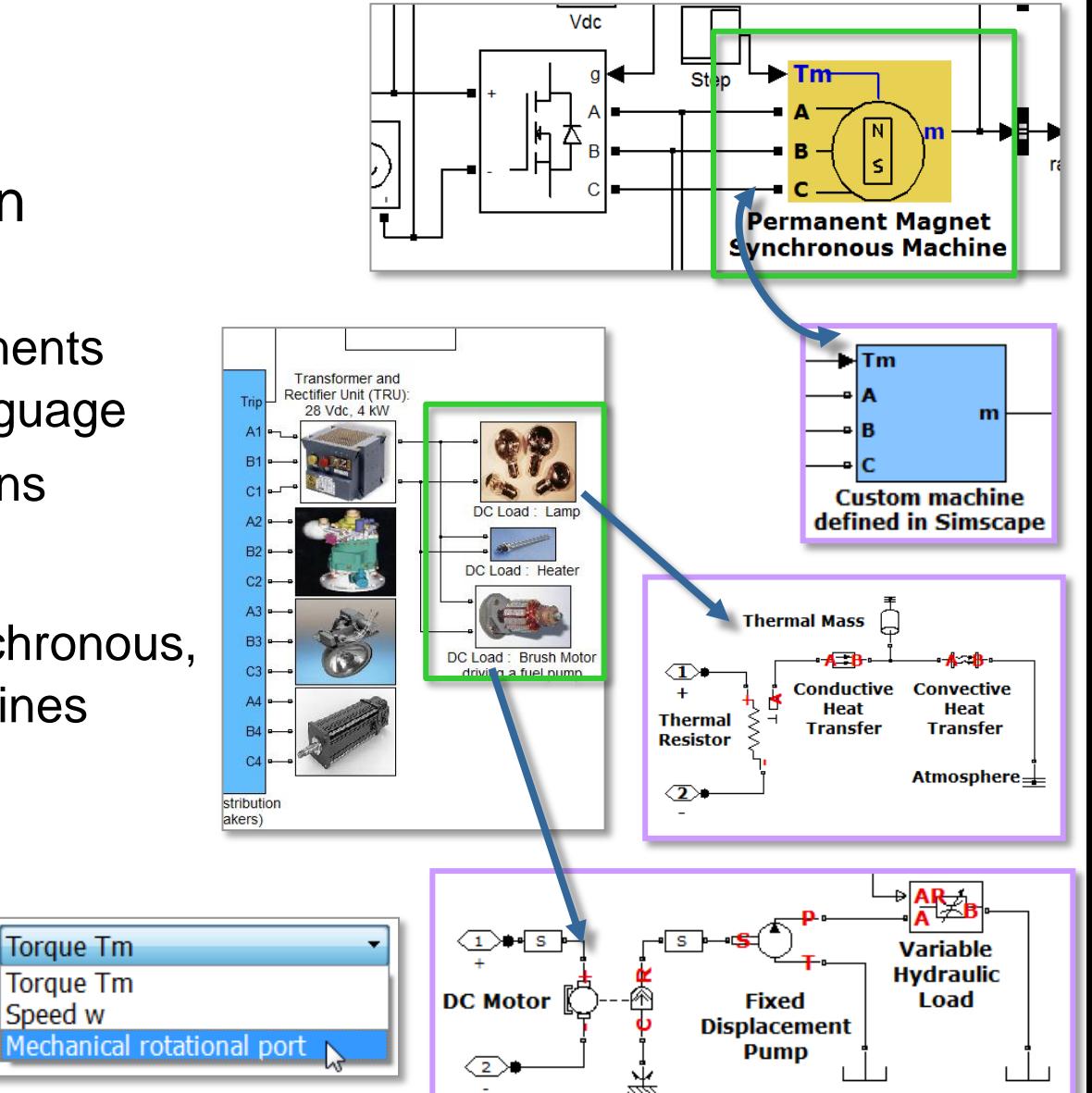

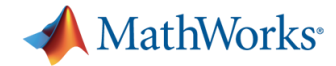

### **SimPowerSystems Demonstration PM Synchronous Motor Drive (ac6\_example.mdl)**

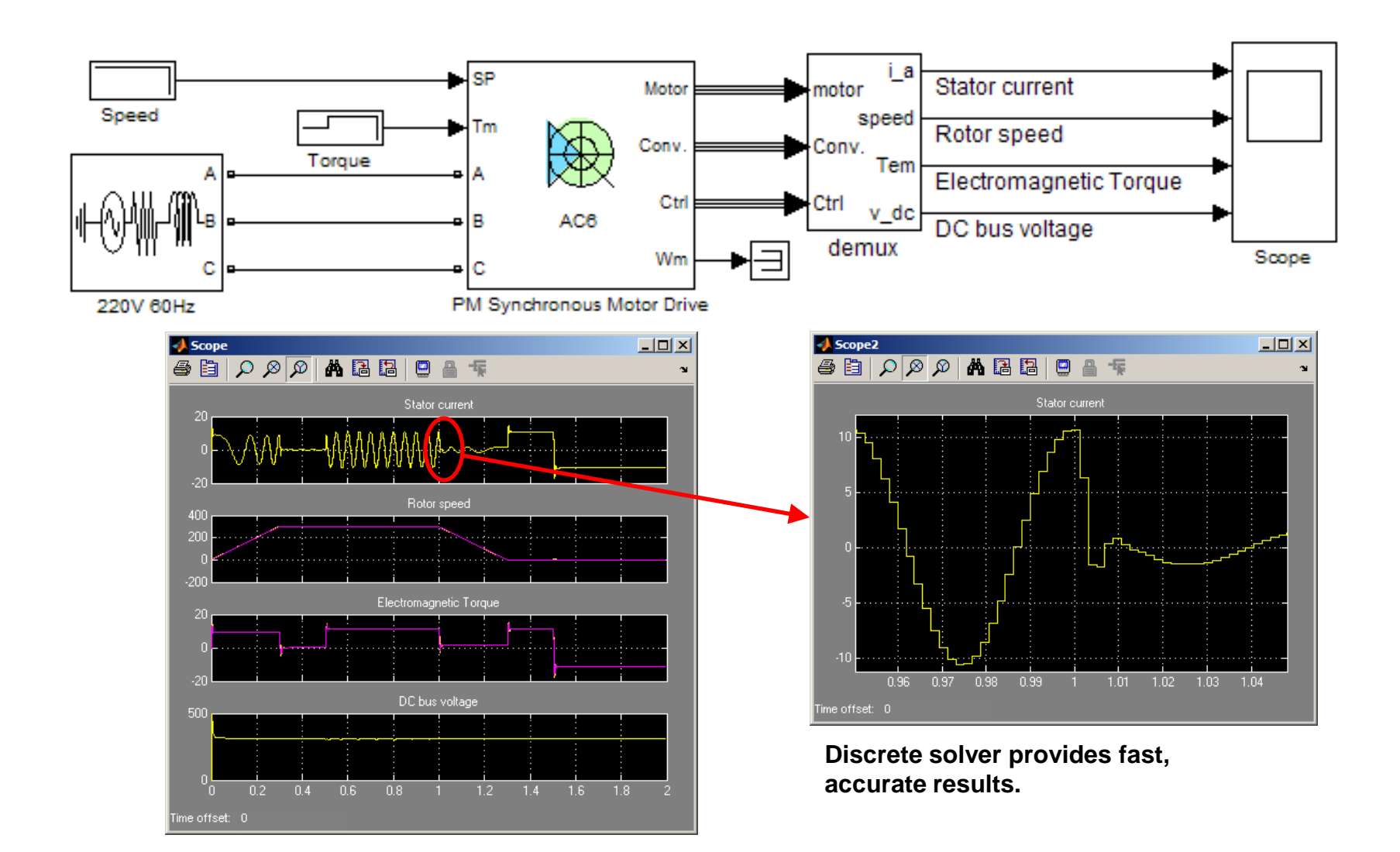

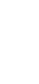

## **Key Takeaways**

- **Optimize system performance**
	- Develop in a single environment

**Multi-domain Physical System**

 **Eases process of modeling physical systems**

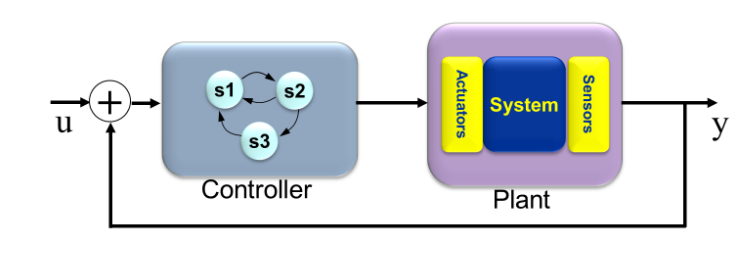

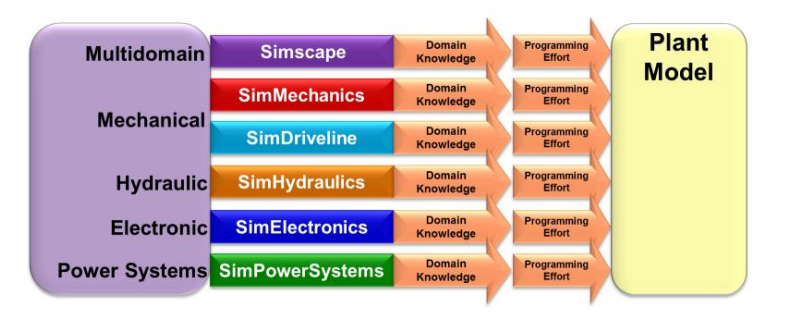

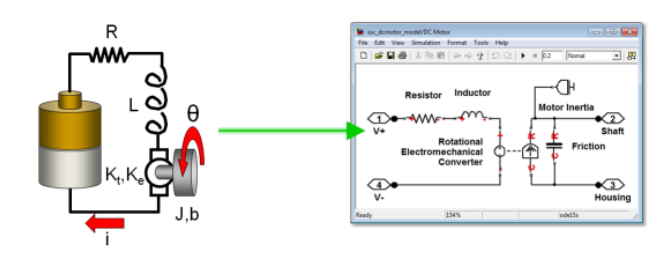

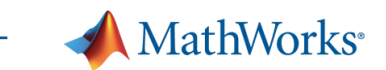

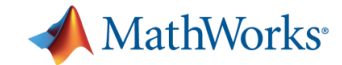

## **Support and Community**

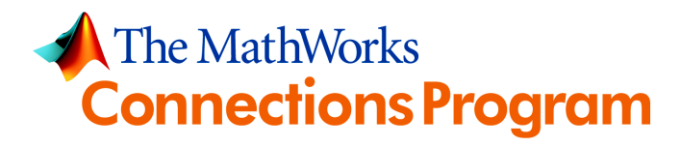

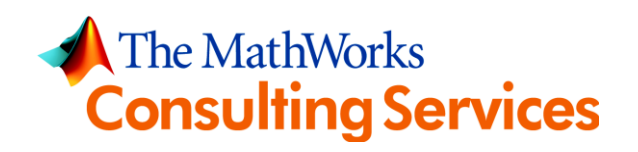

# **&MATLAB CENTRAL**

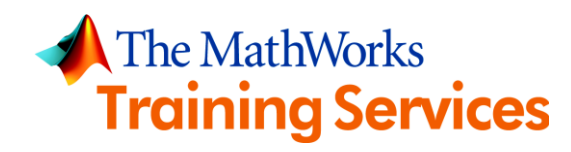

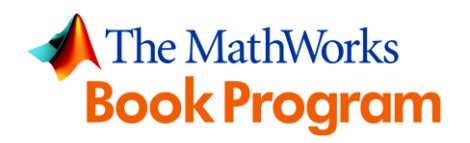

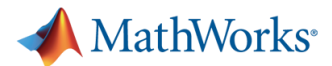

## **MathWorks Investment in Physical Modeling**

 Responding to customer demand, MathWorks will continue to invest heavily in tools and capabilities for physical modeling.

> **SimMechanics Introduced**

**1998 2000 2002 2004 2006 2008 2010 2012 2014**

**SimPowerSystems Introduced**

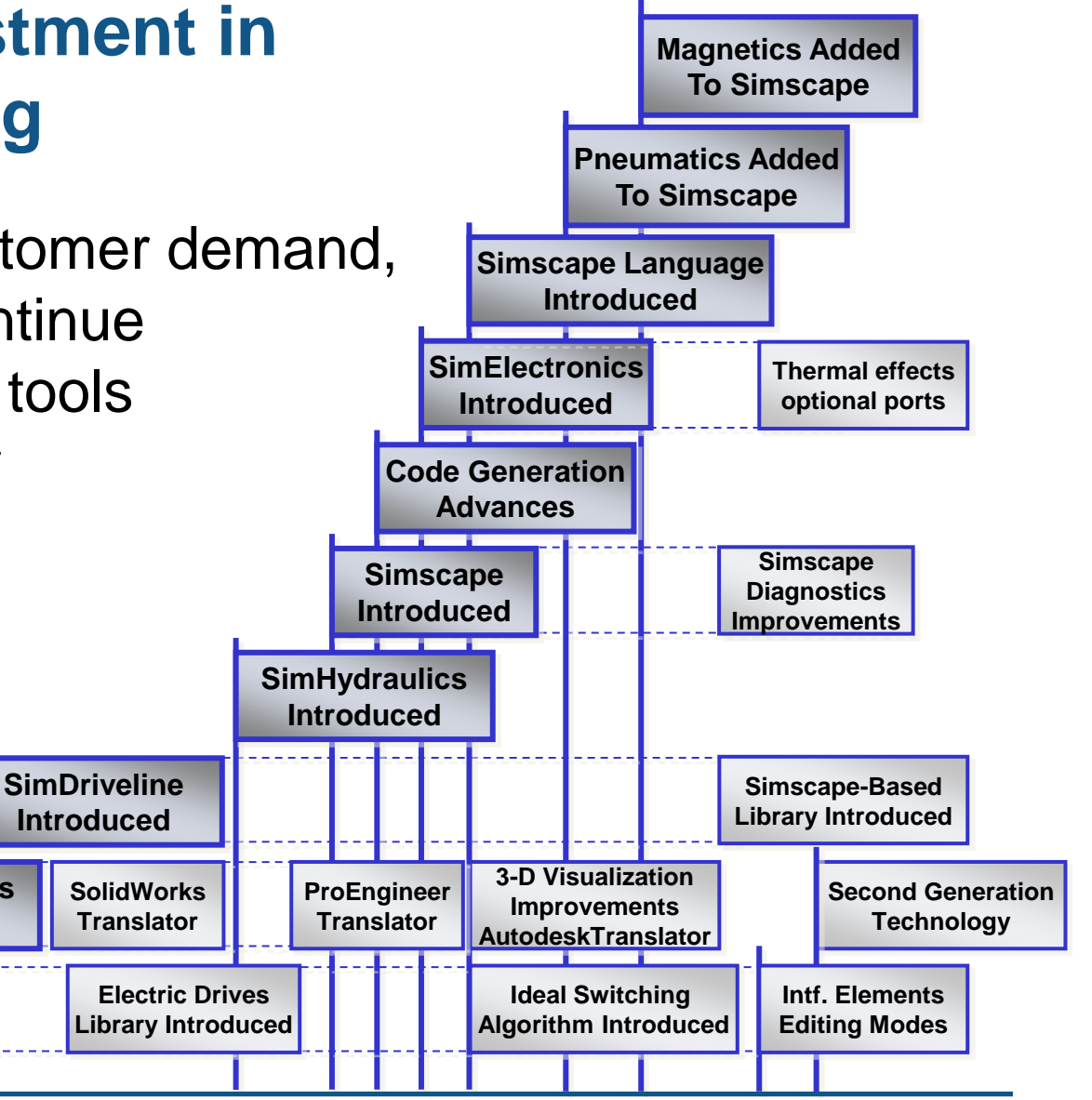